Федеральное государственное бюджетное образовательное учреждение высшего образования «Санкт-Петербургский государственный университет» (СПбГУ)

# *НЕХАЕВА Виктория Олеговна* **Выпускная квалификационная работа** *Разработка интерактивных карт на территорию Ленинградской области для начальной школы*

Бакалавриат

05.00.00 Институт наук о Земле *05.03.03 Картография и геоинформатика*

> Научный руководитель: доцент кафедры картографии и геоинформатики, кандидат географических наук, Сидорина Инесса Евгеньевна

> Рецензент: доцент кафедры экономической географии, кандидат географических наук, Полякова Светлана Дмитриевна

# **СОДЕРЖАНИЕ.**

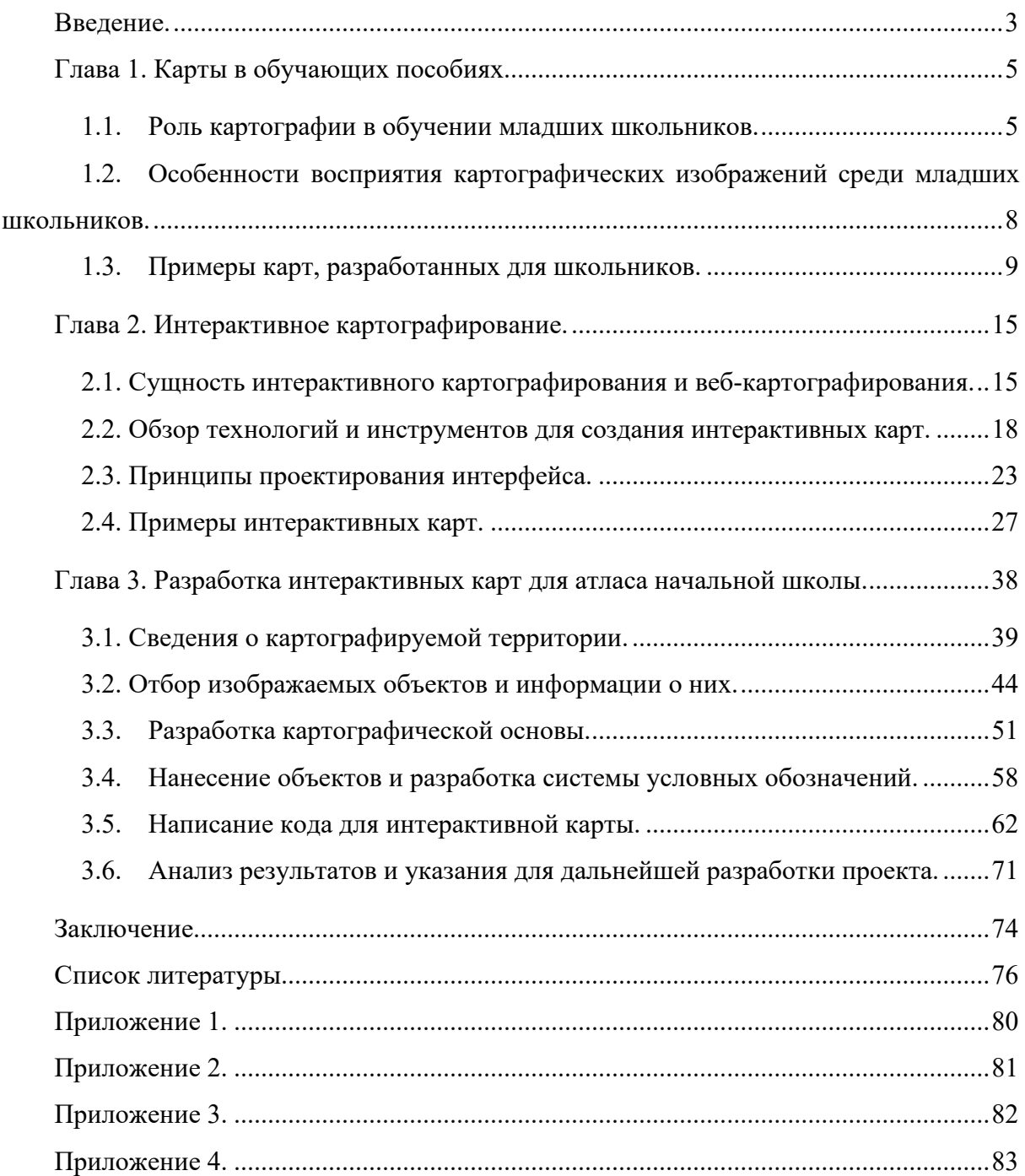

#### **ВВЕДЕНИЕ.**

<span id="page-2-0"></span>Целью данной выпускной квалификационной работы является разработка интерактивных карт туристических объектов на территорию Ленинградской области для детей возраста начальной школы на основе раннее созданных интерактивных карт, а также картографических произведений, предназначенных для школьников.

Интерактивное картографирование является одним из актуальных и перспективных направлений в рамках современных геоинформационных технологий. Оно находит место в широком спектре областей своего применения и может быть использовано для решения самых разнообразных задач, начиная с научных изысканий и заканчивая решением повседневных и бытовых вопросов.

Статичные карты, являющиеся традиционным методом отображения пространственной информации, все чаще дополняются и заменяются интерактивными, которые могут быть определены как карты, с которыми можно взаимодействовать путем обновления отображения информации, вызванного пользователями [13]. В отличие от статичных картографических изображений, изображения интерактивные позволяют пользователям изменять их содержание, выбирать способ визуализации данных, вид отображаемой территории и обеспечивать навигацию по карте, из чего следует, что интерактивные карты в ряде случаев могут быть более удобными и информативными для пользователей [4].

На сегодняшний день наиболее востребованным методом реализации интерактивного подхода в картографировании является его использование совместно с веб-технологиями - совокупностью различных инструментов, методов и языков программирования, используемых для создания веб-сайтов и приложений. Размещение информации в сети Интернет открывает доступ к ней для широкого круга пользователей и позволяет взаимодействовать с ней в дистанционном режиме, что повышает удобство пользования информационными продуктами.

Картографические материалы являются важным элементом в школьных обучающих пособиях. Они помогают ученикам лучше понимать географическую информацию и показывают отношения между компонентами окружающей среды. Использование мультимедийных и интерактивных методов обучения способствует повышению эффективности применения наглядных пособий, в том числе и продуктов картографии и геоинформатики. Интерактивные карты могут быть использованы для развития у учеников их пространственного мышления и навыков при работе с географическими данными, выступая удобным и интересным способом взаимодействия с моделью окружающей реальности.

В ходе выполнения выпускной квалификационной работы были поставлены следующие задачи:

- 1. Изучение существующих проектов в области интерактивных карт и вебкартографирования;
- 2. Изучение существующих карт и атласов для школьников, в том числе на территорию Ленинградской области;
- 3. Выбор программного обеспечения и способов отображения информации;
- 4. Сбор данных для интерактивной карты и написание скрипта на языке программирования JavaScript;
- 5. Анализ полученных результатов и рекомендации для дальнейшей разработки проекта.

#### **ГЛАВА 1. КАРТЫ В ОБУЧАЮЩИХ ПОСОБИЯХ.**

#### <span id="page-4-1"></span>**1.1. Роль картографии в обучении младших школьников.**

<span id="page-4-0"></span>Картографическое отображение данных как представление об окружающей реальности является неотъемлемым аспектом процесса обучения на ступени общего, в том числе начального, образования.

Картографические материалы используются в рамках рабочей программы начального общего образования «Окружающий мир»[9]. Данная программа интегрирует в себе знания о природе и обществе, предметном мире и взаимодействии людей в нём и друг с другом и включает в себя такие блоки, как «Человек и природа», «Человек и общество», «Человек и другие люди», «Человек и познание». Важно понимать, что значительная доля информации, предоставляемой в программе, является геопространственной, то есть описывающей данные о местности и объектах, расположенных на поверхности Земли, в ее подповерхностном и приповерхностном слоях и околоземном пространстве [31]. Например, в рамках данной программы даются такие темы, как изучение географического положения России и сведения о родном крае, сведения о флоре и фауне окружающего мира, изучение характеристик основных географических объектов. Для наиболее наглядного отображения таких данных используются различные картографические материалы, что находит отображение в темах «Россия и её столица на карте», «Свой регион и его главный город на карте», «Изображения Земли: глобус, карта, план» и пр.

Особое внимание картографическим материалам уделяется в современных методических пособиях для начальной преподавания общеобразовательных программ, связанных с познанием окружающей действительности. Карта представляет собой один из методов ознакомления младших школьников с окружающим миром и в рамках программы «Окружающий мир» выступает в двух функциях: а) объекта изучения; б) источника информации, т.е. средства познания мира. Можно определить карту как знаковосимволическую модель с информацией об окружающей действительности, которая, в отличие от курса географии для средней и старшей школы, в начальной школе главным образом служит средством наглядности. [6]

Для продуктивного способа донесения информации в рамках школьной программы методические пособия рекомендуют комбинировать различные методы обучения: словесные, наглядные и практические. В наглядных методах источником информации являются различные изображения, натуральные объекты, явления и их модели. Картографические материалы предлагается использовать как иллюстративные пособия и один из наглядных методов обучения для получения знаний школьниками совместно с иными методами изучения окружающего мира, например, совместно с беседой, являющейся словесным методом (тогда как карта – метод наглядный). [8] Одним из эффективных вариантов отображения пространственной информации на сегодняшний день являются цифровые карты, которые не только выполняют функции модели поверхности, выступая в роли средства иллюстрации и источника информации, но и становятся инструментом моделирования географических процессов.

Однако, зачастую в процессе обучения возникает такая проблема, как уделяется недостаточное уделение внимания развитию картографических знаний и умений. Еще одной проблемой являются сложности при формировании пространственного мышления ребенка, в том числе картографических представлений и понятий. В результате возникает разрыв между значением картографических произведений для развития младшего школьника и практикой их использования в начальной школе. При работе с младшими школьниками рекомендуется знакомить их с картографическими произведениями, начиная не раньше, чем на третьем году обучения, когда будут сформированы навыки работы с абстрактными моделями. [6]

Согласно другим источникам, первое знакомство с картографическими материалами следует проводить уже во втором классе. К окончанию начальной школы ученики должны научиться ориентироваться по карте, знать названия и уметь показывать материки и океаны, пользоваться масштабом. [5] В процессе ознакомления с окружающим миром школьникам предлагается изучать физические и тематические карты, среди которых присутствуют карты природы и истории страны.

Интегрированное рассмотрение учебного предмета «Окружающий мир» включает в себя несколько подходов к его изучению, одним из которых является географический. Географический подход структурирует в себе содержание учебного материала по темам, которые можно считать географическими. Весь материал освоения окружающего мира распределен по следующим уровням: личностный, краеведческий, региональный и глобальный. В каждой из названных тем предполагается рассмотрение как природоведческих, так и обществоведческих вопросов, что обеспечивает возможность установления прочных связей между различными составляющими содержания предмета. [8]

Для ведения предмета «Окружающий мир» используется методика преподавания естествознания - наука о системе и закономерностях процесса обучения младших школьников основам наук о природе. Географические карты здесь являются наглядным пособием, формирующем у детей пространственные представления о размерах различных участков земной поверхности и расположении на ней природных объектов.

В процессе преподавания естествознания важным аспектом является краеведческий принцип обучения. Он может быть сформулирован как нормативное положение, отражающее необходимость решения общеобразовательных задач во взаимосвязи с организацией познания школьниками своего края, с применением знаний в общественно полезной деятельности. Главное назначение краеведческого принципа состоит в возможности наблюдать взаимосвязи природных компонентов, а результаты наблюдений использовать для формирования основных понятий биологии и географии, которые в дальнейшем будут изучаться в средней школе.

Необходимость связи обучения с жизнью порождает данный принцип, который признан в современной методике преподавания естествознания большинством ученых. Краеведческий принцип предоставляет возможность строить педагогических процесс согласно дидактическим правилам: «от известного к неизвестному», «от близкого к далекому». На примере родного края можно изучать различные процессы и явления, которые могут быть экстраполированы на биосферу в целом. Любовь к родному краю помогает становлению активной гражданской позиции, включающей ответственность за свою малую родину. [5]

Необходимость в использовании наглядных методов обучения описывается и в более ранних пособиях. [1] Демонстрация изображений, в том числе и картографических, позволяет формировать у детей представления о предметах и явлениях природы, что особенно важно при отсутствии возможности демонстрации природного объекта в натуре. Более того, этот метод ценен еще и в том, что он дает возможность изучать природные объекты во взаимосвязях с окружающей средой. Однако следует понимать, что метод демонстрации изображений не всегда позволяет формировать точные правильные представления об изучаемых объектах и явлениях, поскольку на изображениях могут быть упущены некоторые детали и размеры объектов в угоду простоты и наглядности. Поэтому наглядные пособия необходимо дополнять иными методами обучения, например, сравнивать отображенную на них информацию с другими знакомыми детям объектами.

Географические карты в контексте данных пособий относят к знаковым средствам обучения, поскольку вся информация на них передается с помощью условных знаков и расцветок, в абстрагированном логически завершенном виде. Для работы с картой необходимо сформировать у школьников определенные навыки и умения, а именно:

умение понимать карту, умение читать карту, умение использовать карту в качестве источника информации.

Для обучения географии и другим наукам, связанных с ней, создаются учебные пособия краеведческой направленности, например, региональные учебники географии Дагестана – «География Дагестана». [14]

На сегодняшний день развитие информационных технологий играет значительную роль в социализации личности – процесса усвоения опыта и ценностей окружающего ее общества. Именно постоянный обмен информацией, получаемой ребенком посредством информационно-телекоммуникационных каналов, позволяет ему получать новые знания и опыт, которые в дальнейшем могут быть применены для решений различных задач. Интерактивность средств получения информации позволяет потребителю быть одновременно и ее создателем, что оказывает влияние на формирование активной жизненной позиции, наглядная форма подачи информации способствует развитию гуманистической направленности личности. Благодаря широкому внедрению компьютерных технологий в учебную деятельность у детей открывается больше возможностей к индивидуализированному образованию и развитию своих уникальных личностных качеств. [15]

# <span id="page-7-0"></span>**1.2.Особенности восприятия картографических изображений среди младших школьников.**

Отличие школьных географических карт от остальных заключается в том, что они приспособлены к возрасту и уровню развития обучаемых. Это достигается посредством упрощения карт, увеличением их наглядности, их подчеркнутой характерностью и сокращением нагрузки. [5]

Современный подход к картографии включает в себя использование новых картографических технологий на основе геоинформационных систем, которые отличаются своей динамичностью, интерактивностью и мультимедийностью. Все это повышает доступность картографических данных не только для их использования, но и для составления. Однако при этом в ряде случаев возникает проблема снижения эстетических и художественны достоинств карт. Поэтому наряду с формализацией процесса создания тематических карты следует также учитывать их эстетическую составляющую: колористику, композицию и т. д. [25]

А. А. Половинкиным были сформулированы следующие требования к картам для школьников:

- 1. Надписи делаются мелкими печатными буквами четко, красиво.
- 2. Надписи рек располагаются параллельно направлению рек. Так же сделаны надписи горных хребтов, вытянутых заливов, морей.
- 3. Надписи городов везде идут параллельно параллелям. Так же надписываются острова и озера. [23]

Для обеспечения соответствия картографических материалов школьным наглядным необходимо оформлять их по особым правилам. Так, раскраска карт должна быть четкой, яркой, рельеф даваться упрощенно и характерно. Карта не должна быть перегруженной большим количеством объектов и подписей. При этом необходимо соблюдать правила условных окрасок, принятых на картах (вода показывается голубым цветом, низменности — зеленым и т. д.). [5]

Использование карт в общеобразовательных программах должно решать две главные и тесно связанные друг с другом задачи: во-первых, помогать при изучении физической и экономической географии, а также истории; во-вторых, закладывать основные картографические навыки. Важно, чтобы картографические материалы для школьников не только использовались в качестве средства познания и получения информации, но и несли в себе воспитательную ценность. Например, карты и атласы можно использовать для изучения природы, населения и культуры родного края.

Важно подытожить, что при изучении картографических тем в школе, особенно начальной, нельзя обойтись без увлекательной и занимательной подачи материала. Описания объектов, отображаемых на картах, должны быть яркими, четкими и живописными; использование карт необходимо сделать интересным для школьников. [2]

### **1.3.Примеры карт, разработанных для школьников.**

<span id="page-8-0"></span>При выполнении работы был осуществлен сбор и анализ уже имеющихся картографических материалов, используемых для школьных атласов и пособий. Было необходимо выявить их типичные черты и основные характеристики, а также особенности, присущие картам для аудитории детей возраста начальной школы.

Один из примеров электронных наглядных пособий, разработанных специально для школьников – карты природы для школьного атласа Кемеровской области [22], для работы над которой был использован опыт создания различных школьных атласов. Для каждой

карты была использована общая географическая основа, что предоставляет единство отображаемого материала, а информация была получена из космических снимков и литературных данных о картографируемой территории. Таким образом, географическая информация была представлена в систематизированном виде с отображением ее различных компонентов.

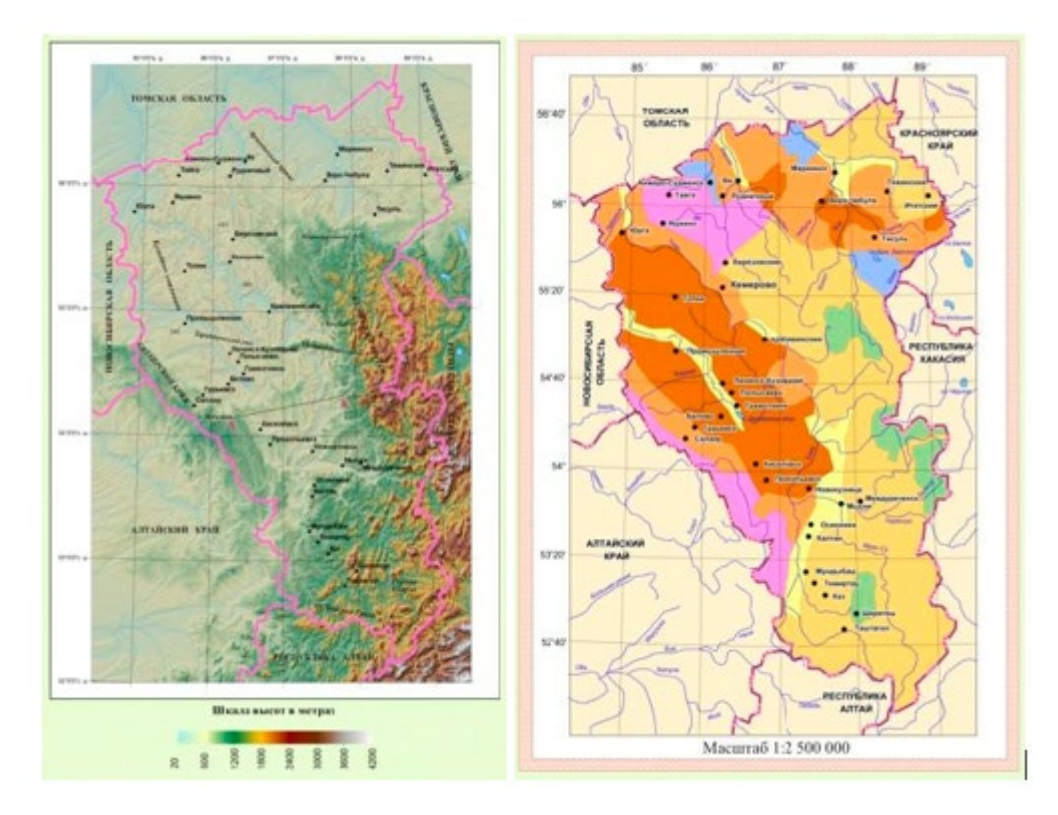

*Рис. 1. Карты природы для школьного атласа Кемеровской области.*

Создание электронных карт для региона родного края целесообразно тем, что не всегда для определенного региона есть периодически обновляемые атласы с актуальной информацией, которые необходимы в качестве наглядных пособий на школьных уроках. Карты в данном примере являются типичным примером карты для атласов. Они удобны для получения тематической и общегеографической информации для конкретного региона, однако можно заметить, что некоторые ее элементы могут нуждаться в доработке, например, подписи, которые, будучи показанными исключительно черным цветом на физической карте, могут сливаться с общим фоном.

Еще один пример – карта Евразии из статьи «Разработка содержания карт для детей младшего школьного возраста и дошкольников». [38] При разработке данной карты как карты для детей учитывались следующие особенности:

- 1. Был показан рельеф для лучшего ознакомления с территорией и природными особенностями с отображаемой местностью;
- 2. Карты не должны быть перегружены избыточными данными;
- 3. Данные, отображаемые значковым способом, показаны в виде натуралистичных изображений.

Проанализировав данную карту, можно отметить что ее достоинствами являются красочность, наглядность, единое стилистическое решение; недостатками – неправильно подобранный шрифт описания, сливающийся с фоном.

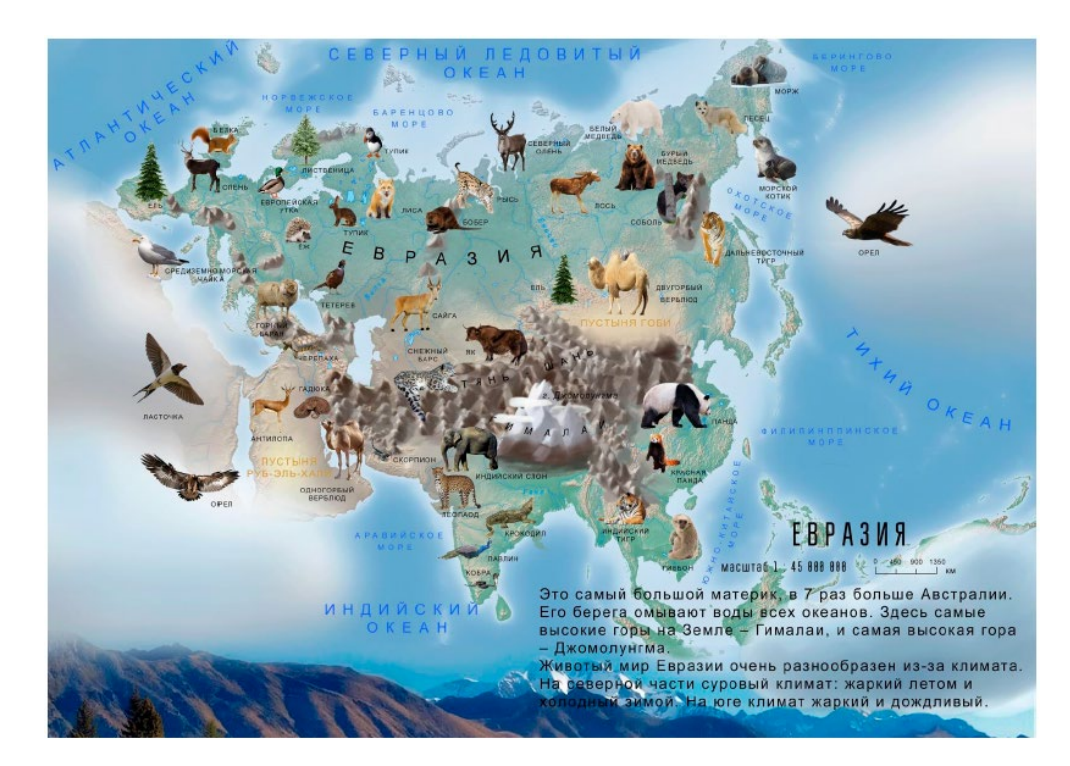

*Рис. 2. Карта «Евразия».*

Пример наглядного пособия для изучения региональной географии - Электронные топонимические карты территории Мордовии. [21] На ней изображены точечные, площадные и линейные объекты, к каждому из которых дается информация о его топониме, а также об иных характеристиках, связанных с этим объектом. Топонимы поделены по типу объекта, которому они присвоены, и по типу своего происхождения. Проект был разработан с помощью программного комплекса ArcGIS. Можно заметить, что, как и в случае с картами на территорию Кемеровской области, данные карты подходят скорее для более старшего школьного возраста. Тем не менее, они могут быть рассмотрены как образец наглядных картографических пособий и использованы в качестве основы для других проектов.

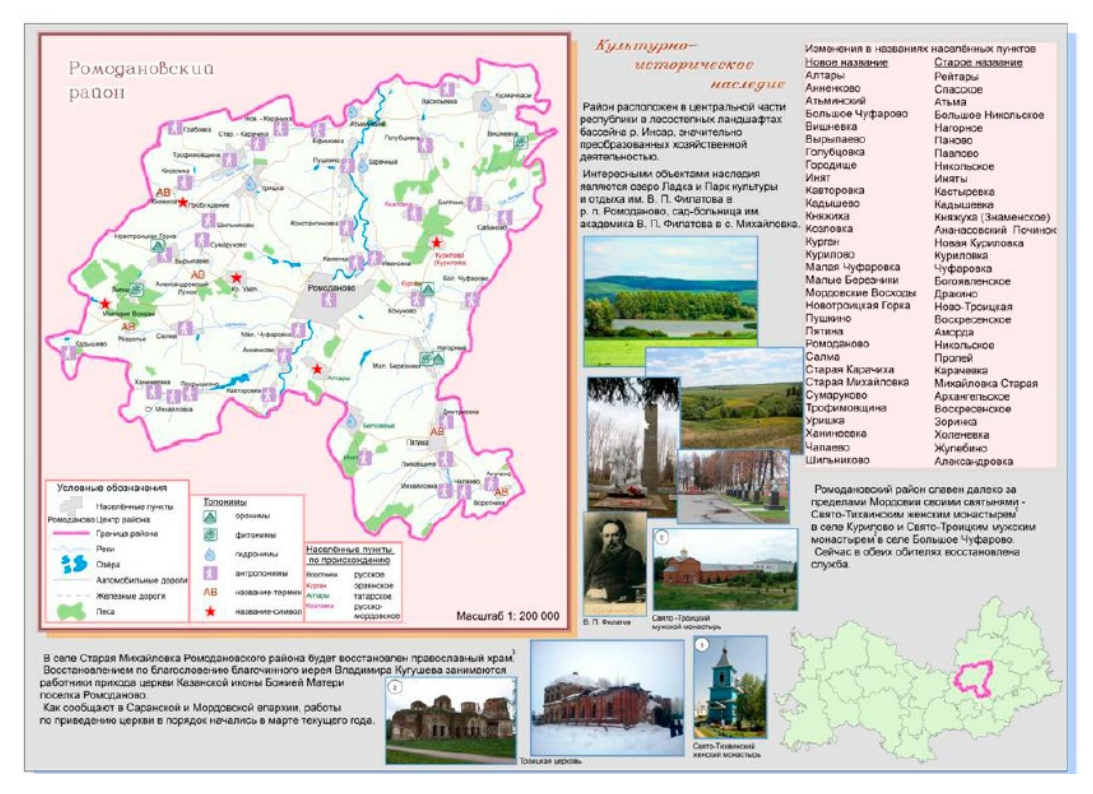

*Рис. 3. Карта территории Мордовии.*

Карта «Фауна Юрского периода» [35] - проект, разработанный в рамках Большого Географического Фестиваля в первую очередь для детей младшего школьного возраста, отражающий в себе элементы карт, присущих для данной аудитории: крупные натуралистические значки, яркий, красочный дизайн, ограниченное количество информации, представленное на карте. На карте представлены животные, населявшие Землю в данный исторический период. Все условные знаки выполнены в едином художественном стиле. Данная карта статична, доступна в цифровом виде и может служить как наглядное пособие при изучении природных объектов. Для каждого из объекта приведена основная информация. Можно отметить, что такая работа является достаточно наглядной и красочной, что важно для детского восприятия.

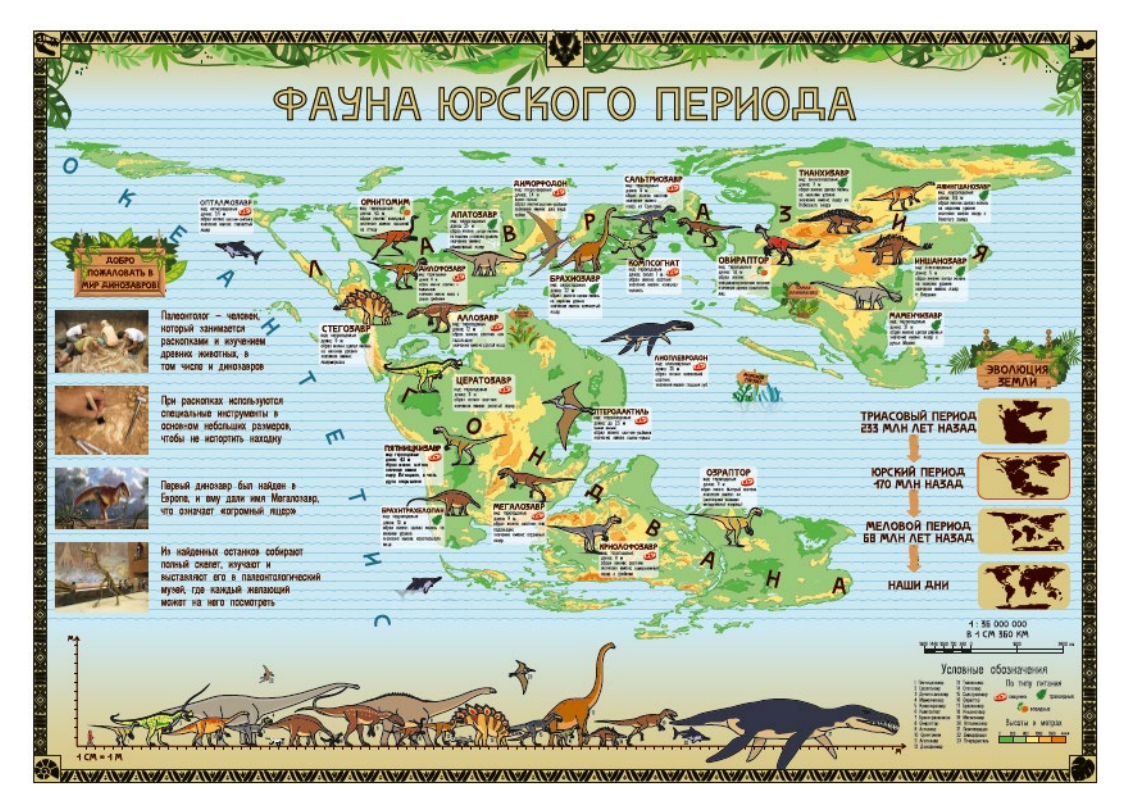

*Рис. 4. Карта «Фауна Юрского периода».*

«Новосибирская область в цифрах» [34] - пример статичной карты для детей младшего школьного возраста, разработанный в рамках Большого Географического Фестиваля. Карта отражает физико-географическое состояние Новосибирской области, основные объекты нанесены в виде значков, часть информации дана вне границ карты. Стоит заметить, что данная работа имеет ряд недостатков. Во-первых, у карты нет географической привязки, отсутствует картографическая основа прилежащих территорий, поэтому нельзя наглядно понять, в каком месте она расположена. Во-вторых, стилистическое решение, в котором выполнены значки, не всегда было удачно подобрано. Некоторые значки (например, значок с изображением пшеницы) выделяются на общем фоне за счет своей контрастной обводки, однако большинство значков такой обводки не имеют, и поэтому сливаются с картой, что затрудняет восприятие информации. Кроме того, надписи также даны без обводки и не сильно выделяются на общем фоне. Такое отображение может быть особенно неудачным при составлении продуктов, ориентированных на школьников младшего возраста, поскольку для данной аудитории огромную роль в наглядных пособиях играет информативность и легкость в его прочтении.

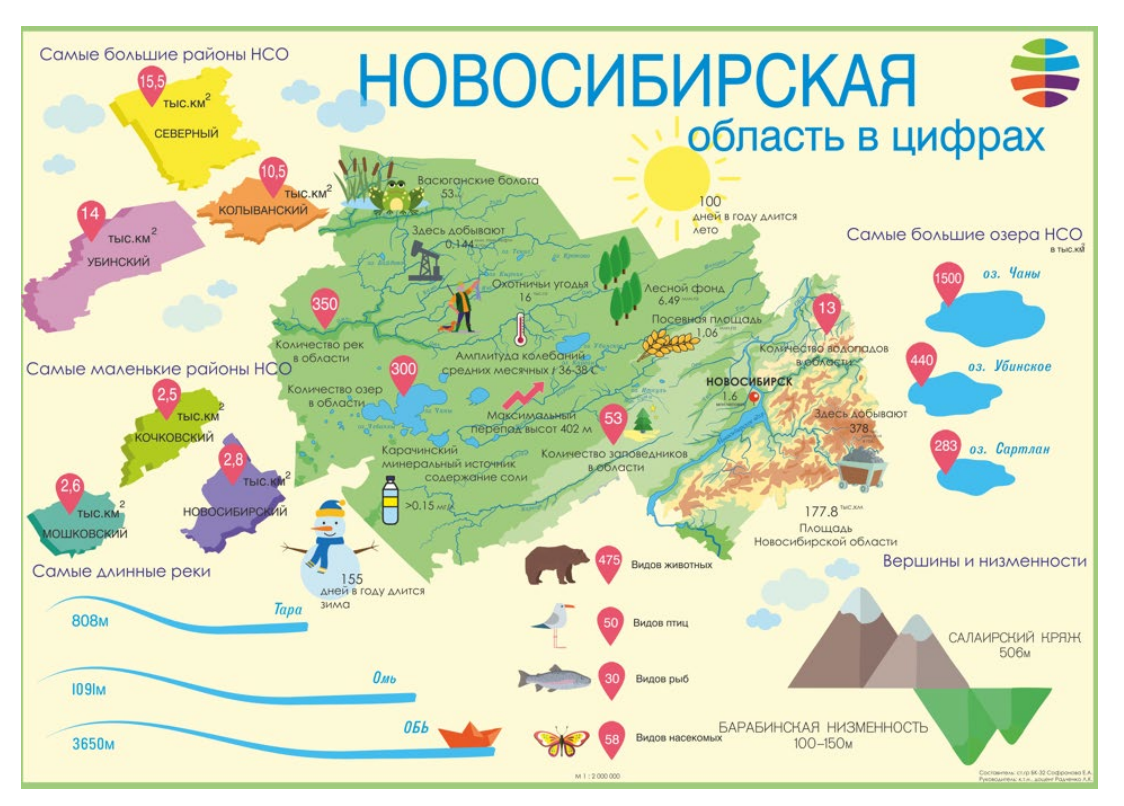

*Рис. 5. Карта «Новосибирская область в цифрах».*

Таким образом, можно выделить ряд особенностей картографических материалов, которые подходят для использования их в проектах, предназначенных для младших школьников:

- 1. Информация, представленная на карте, лаконична, текст написан достаточно крупным шрифтом;
- 2. Объекты представлены в виде крупных натуралистичных изображений;
- 3. В качестве картографической основы отображается рельеф с подписями географических объектов или иная подложка, позволяющая детям легко воспринимать информацию;
- 4. Объекты и подписи, изображаемые на карте, должны быть показаны с обводкой и достаточной степенью контрастности, чтобы выделяться на общем фоне.

#### <span id="page-14-0"></span>**ГЛАВА 2. ИНТЕРАКТИВНОЕ КАРТОГРАФИРОВАНИЕ.**

# **2.1. Сущность интерактивного картографирования и вебкартографирования.**

<span id="page-14-1"></span>Внедрение геоинформационных технологий и разработка информации в веб-среде вывело традиционную картографию на новый уровень, сделав ее общедоступной не только при использовании уже готовых продуктов, но и при их создании; а также разработав новые способы отображения пространственной информации. На сегодняшний день происходит использование карт в онлайн-режиме на всех уровнях для решения самых разнообразных задач. Широко известны как уже готовые геоинформационные продукты (например, популярные поисковые сервисы, такие как Google Maps [42]), так и различные инструменты для их создания. Ключевой особенностью таких картографических продуктов является их интерактивность, характеризующейся возможностью изменять отображаемую на картах информацию.

Несмотря на то, что на текущий момент цифровое картографирование переживает свой расцвет, еще 1990-х годах произошел резкий рост интереса к ГИС, и эта технология стала все более распространенной и используемой в различных отраслях - от научных и исследовательских до коммерческих и государственных. А.М. Берлянт в своих исследованиях рассматривал карты, созданные в компьютерной среде, в том числе и динамичные. Он дает следующие определения некоторым понятиям:

Цифровые карты - цифровые модели объектов, представленные в виде закодированных в числовой форме плановых и высотных координат, представляющие собой по сути логико-математические описания (представления) картографируемых объектов и отношений между ними, сформированные в принятых для обычных карт координатах, проекциях, системах условных знаков с учетом правил генерализации и требований к точности.

Электронные карты - цифровые карты, визуализированные в компьютерной среде с использованием программных и техничес-ких средств в принятых проекциях, системах условных знаков при соблюдении установленной точности и правил оформления.

Динамические геоизображения – геоизображения, отражающие динамику геосистем, показывающие их возникновение, развитие, прошлые состояния, изменения во времени и перемещения в пространстве.

Картографические анимации - динамические последовательности электронных карт, которые передают на экране компьютера динамику, эволюцию изображаемых объектов и явлений, их пере-мещение во времени и пространстве.

Геоинформационное картографирование - автоматизированное создание и использование карт на основе ГИС и баз картографических данных и знаний. Суть геоинформационного картографирования составляет информационно-картографическое моделирование геосистем.

Интернет-картографирование, или веб-картографирование – процедуры и технологии создания картографических произведений в сети Интернет. [3], [4]

В настоящее время картографирование посредством использования информационно-телекоммуникационной сети Интернет представляет собой широко распространенную и перспективную область работы с геопространственными данными. Интернет-картографирование включает в себя такие аспекты, как: а) получение информации для составления карт; б) сам процесс интерактивного картографирования; в) презентация картографических произведений.

Интерактивные и мультимедийные геоизображения являются одним из видов геоизображений, присутствующих в Интернете. Интерактивные геоизображения, в отличие от статичных, предоставляют пользователям возможность изменения и обновления их содержания, выбора способов визуализации, отображаемой территории и прочих данных, наносящихся на них в виде слоев, виртуального перемещения и поиска нужной информации. Более того, работая в интерактивном режиме, пользователь может самостоятельно наносить текущую информацию, т. е. можно заключить, что речь идет уже об интерактивном моделировании и картографировании. [4]

По сравнению со статическими картами, интерактивные карты имеют преимущество в виде ряда функций, разработанных для улучшения отображения большого количества сложных данных:

- 1. Подключение и отключение различных слоев карты, а также перемещение по ней и изменение масштаба помогает взглянуть на отображаемую проблему под разными углами и использовать те данные, которые удобны в каждый конкретный момент;
- 2. Данные можно обновлять в течение времени, и эти обновления становятся прозрачными для пользователей;
- 3. Интерактивные карты удобно и эффектно использовать в презентациях.

Согласно иностранным источникам, интерактивное картографирование – использование карт, позволяющих увеличивать и уменьшать масштаб, панорамировать,

16

выявлять конкретные особенности, запрашивать базовые данные и применять другие способы использования или визуализации выбранной информации на карте. [43]

Также, следуя данным, полученным из некоторых источников, в геоинформационных науках происходит разделение терминов «интерактивный» и «динамический». Первый обозначает обновления отображения, вызванные пользователем (взаимодействие), второй же - обновления отображения, вызванных системой (например, анимация). [13]

Еще одним вопросом является определение значения картографического взаимодействия в контексте картографических исследований. По мнению некоторых ученых, бумажные карты также могут являться интерактивными, а способ, которым люди взаимодействуют с аналоговыми изображениями, должен быть использован при создании картографических интерфейсов. Однако цифровая среда предоставляет более широкий спектр форм взаимодействия для работы с картографическими изображениями, причем виды взаимодействия, которые обеспечиваются интерактивной картой, ограничиваются только целями пользователя карты, навыками разработчика и ограничениями аппаратнопрограммных средств. Поэтому можно выявить термин картографического взаимодействия как как диалог между человеком и картой, производящийся через вычислительное устройство с целью подчеркнуть цифровые взаимодействия.

К картографическим интерфейсам можно отнести как интерактивные и веб-карты в виде страниц и сайтов в Интернете, так и целые геоинформационные системы. Картографическое взаимодействие и картографические интерфейсы неразрывно связаны между собой; картографическое взаимодействие в цифровом виде не может происходить без реализации какого-либо картографического интерфейса, а удобство картографического интерфейса определяется видом и качеством картографического взаимодействия, обеспечиваемого с его помощью.

Интерактивной картографирование невозможно без использования устройств ввода пользователями. Устройства ввода - это компьютерная технология, которая позволяет пользователю взаимодействовать с картой. Большинство персональных компьютеров поддерживают два вида устройств ввода: ввод с клавиатуры (для ввода длинных текстовых строк) и наведение курсора (для операций прямого манипулирования с указанием и нажатием). Для портативных мобильных устройств используются сенсорные и мультисенсорные экраны, которые особенно полезны там, где внешнее указательное устройство оказывается непрактичным. Кроме этого, возможны такие формы взаимодействия, как голосовой ввод информации.

Картографическое взаимодействие обеспечивает визуальный дисплей, предоставляя пользователю возможности и обратную связь. Визуальные возможности - это графические сигналы пользователю о том, каким образом нужно взаимодействовать с интерфейсом, они необходимы для определения и выполнения того или иного действия. Напротив, визуальная обратная связь – это описание графических сигналов (включая обновления самой карты) пользователю о том, что произошло в результате взаимодействия. Она необходима для восприятия и интерпретации состояния системы, с которой взаимодействует пользователь. [13].

#### **2.2. Обзор технологий и инструментов для создания интерактивных карт.**

<span id="page-17-0"></span>Для разработки и использования интерактивных и веб-карт реализовано множество специальных технологий и инструментов, позволяющих работать с геопространственными данными на различных уровнях.

Одним из таких инструментов являются веб-ГИС - компьютерные программы, ориентированные на картографические материалы, которые пользователи используют на мобильных устройствах или веб-браузерах. Пользователи веб-ГИС напрямую взаимодействуют с приложениями. В отличие от десктопных ГИС, веб-ГИС реализованы с использованием Интернет-среды.

В основе современных веб-ГИС лежит технология веб-сервисов, то есть особых программ, предоставляющим клиентам программные интерфейсы для их использования через Интернет. Веб-сервисы имеют много преимуществ, таких как гибкость при их использовании и переделке.

У ГИС-приложений на основе веб-технологий существуют базовые компоненты, использование которых упрощает работу пользователей с ними. К таким компонентам относятся:

- 1. Базовые (тайловые) карты нередактируемый слой, который используется в качестве подложки для карты и являющейся ее визуальной основой с основной справочной информацией. Как правило, в приложениях имеется библиотека с несколькими базовыми картами на выбор.
- 2. Операционные слои тематические слои, используемые пользователями, могут иметь растровый или векторный тип данных. Эти слои можно изменять, а также создавать самостоятельно.

3. Инструменты – средства для выполнения задач, выходящих за рамки картографии, включая общие задачи (например, запросы, геокодирование, маршрутизация) и более специализированные задачи (например, рабочие процессы и анализ больших данных). [12]

Взаимодействие с интерактивными картами происходит посредством использования программного интерфейса (API-технологий), лежащих в основе вебтехнологий.

Application Programming Interface (API) – программный интерфейс приложения, или механизмы, позволяющие двум программным компонентам (клиенту и серверу) взаимодействовать друг с другом с использованием набора определений и протоколов. Документация API содержит информацию о том, как разработчики должны структурировать свои запросы и ответы к интерфейсу. Клиент в данном случае – приложение, отправляющее запрос, сервер – приложение, отправляющее ответ.

Доступ к интерфейсу можно получить с помощью специальных ключей. Они идентифицируют приложение и дают гарантию, что оно имеет права доступа, необходимые для выполнения конкретного вызова API.

Использование API-технологий в значительной степени облегчает веб-разработку. В них уже содержится часть необходимых компонентов, благодаря чему отпадает необходимость разбираться в коде элементарных функций. Также программные интерфейсы помогают наладить связь между пользователями и сервером без непосредственного участия авторов программ.

API, используемые в геоинформационных системах – набор сервисов, которые позволяют использовать картографические данные и технологии внутри собственных вебстраниц. Широко известны Google Maps API, API Яндекс Карт, ArcGIS API и пр. С их помощью можно выполнять такие операции, как отображение карт в браузере, показ информации об объектах на них, выполнение геокодирования и обратного геокодирования, выбор ближайшего подходящего объекта и т. д. [36]

Одним из крупнейших разработчиков на рынке геоинформационных систем является компания ESRI, разработавшая программное обеспечение ArcGIS. [40] ArcGIS, помимо десктопных приложений, предоставляет готовые к использованию вебприложения, включая настраиваемые приложения, мобильные приложения, конструкторы приложений и многое другое. В частности, одними из самых популярных приложений являются:

1. ArcGIS Online;

### 2. ArcGIS StoryMaps.

ArcGIS Online - это облачное приложение для реализации функций картографирования и пространственного анализа. Данные и карты хранятся в безопасной частной инфраструктуре и могут адаптироваться в соответствии с имеющимися картографическими и аппаратными требованиями. Используя это приложение, можно создавать карты самостоятельно или совместно с другими пользователями, добавляя и публикуя собственные данные в виде веб-слоев. Облачное хранение данных обеспечивает высвобождение внутренних ресурсов, а сам размер слоев динамически изменяется в зависимости от спроса на них. По сути, ArcGIS Online является конструктором для создания карт, работающим по аналогии с десктопным приложением.

Карты историй - это простые веб-приложения, которые объединяют интерактивные карты, мультимедийный контент (текст, фотографии, видео, аудио) и создают собственные истории об окружающем мире. Карты историй используют географию для организации и представления информации. Они отличаются от веб-ГИС более простым и ограниченным функционалом и интерфейсом, разработанным для реализации конкретных задач. Иными словами, это инструмент визуализации пользовательских данных в виде определенного пути между объектами, добавленными на картографическую основу.

Помимо ArcGIS StoryMaps, популярными серверами для создания карт-историй являются такие сайты, как StoryMaps и StoryMap JS. [41], [49], [50].

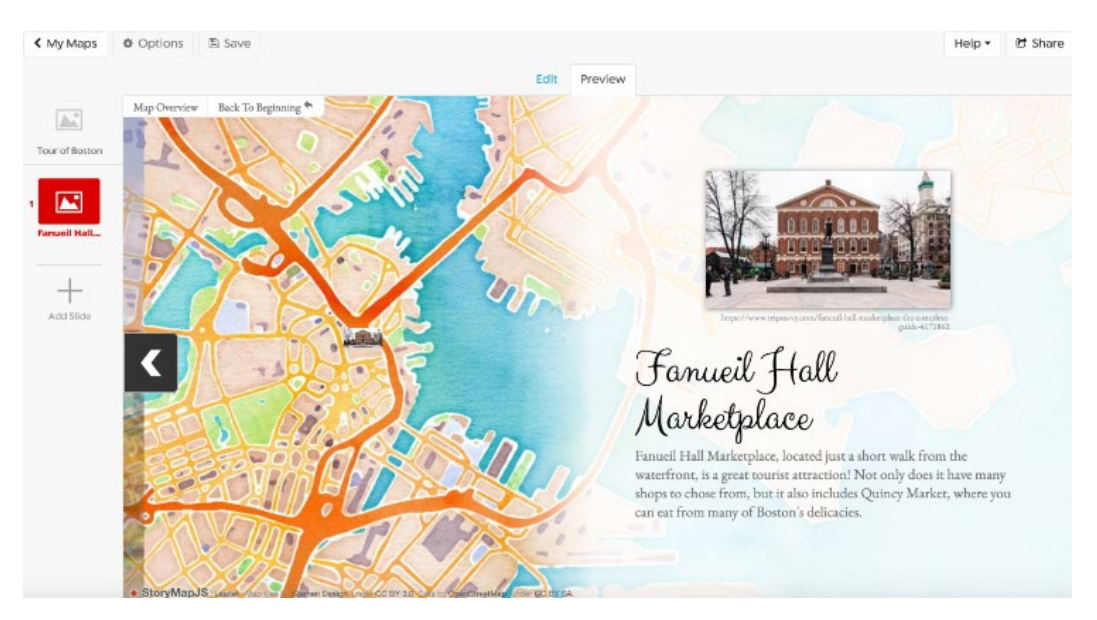

*Рис. 6. Пример карты историй.*

Mapbox - еще одна популярная веб-ГИС, предназначенная для создания и публикации собственных карт. При регистрации на сайте запускается редактор карт, в котором, аналогично ArcGIS Online реализуются все базовые компоненты веб-ГИС, позволяющие добавлять и изменять собственные данные. Данные берутся из открытых источников, таких как OpenStreetMap и NASA, помимо этого есть они могут браться из приобретенных собственных источников. При реализации технологии используется в том числе и библиотека Leaflet. [45]

В среде геоинформационных технологий и создания интерактивных карт программирование необходимо для создания собственных программных продуктов и совершенствования уже существующих. Поэтому, помимо уже готовых решений в виде веб-приложений и готовых шаблонов для создания карт, следует рассмотреть сущность программной разработки при написании скрипта для собственных карт. Кроме того, готовые шаблоны и программы могут не отвечать всем требованиям пользовательского проекта, несмотря на свой широкий функционал.

Существует два типа программирования, которые поддерживают веб-приложения: для стороны клиента и для стороны сервера. [12]

Программирование для стороны клиента (frontend) - применение языка программирования, который выполняется в веб-браузере пользователя. Как правило, для такого вида программирования используется язык JavaScript, можно добавлять либо в отдельные файлы с их дальнейшим импортом в файл HTML, либо непосредственно в текст на языке HTML в специальных HTML-тегах. В ходе обработки этих тегов веб-браузер выполняет соответствующий код JavaScript. Отвечает за то, что видит пользователь в браузере или на мобильном устройстве.

Программирование для стороны сервера (backend) - создание кода на компьютерных языках (например, Java или Python,) и его выполнение на веб-сервере. Вебсерверы принимают веб-запросы от клиентов с помощью URL перед отправкой данных HTML веб-браузеру пользователя. Веб-приложения, которые работают на сервере, могут обращаться к базе данных или файлам на веб-сервере. Отвечает за обработку запросов, хранение данных и выполнение бизнес-логики приложения.

Наиболее широко используемым языком программирования при веб-разработке является JavaScript (JS), который взаимодействует с серверами, используя их возможности, и работает с веб-браузерами, делая веб-страницы динамичными и интерактивными. JavaScript обладает большими кроссплатформенными возможностями, а также относительно легок при работе с ним. Этот язык поддерживают все настольные и мобильные веб-браузеры.

JavaScript работает в сочетании с языками HTML и CSS для создания вебприложений.

- 1. HTML (HyperText Markup Language) язык разметки, используемый для упаковки содержимого;
- 2. CSS (Cascading Style Sheets) язык форматирования, используемый для придания стиля содержимому;
- 3. JavaScript создает динамические и интерактивные функции для ваших веб-страниц.

Язык JavaScript предоставляет возможность создавать интерактивные карты и работать с геопространственными данными путем использования специальных библиотек - наборов готовых функций и методов, написанных на языке программирования JavaScript и предназначенных для их применения в различных проектах. Двумя самыми распространенными геоинформационными библиотеками являются Leaflet и OpenLayers.

Leaflet — это библиотека на языке JavaScript с открытым исходным кодом для создания интерактивных карт в браузере и на мобильных устройствах. Она занимает очень мало места, при этом содержит весь необходимый большинству разработчиков функционал для создания онлайн-карт. Является одной из самый популярных JSбиблиотек для картографирования.

Использует возможности HTML и CSS как в современных, так и в старых браузерах, при этом может быть расширена с помощью различных плагинов. Обладает легким в использовании и хорошо документированным интерфейсом, а также простым и читабельным исходным кодом. Ее базовыми функциями являются:

- 1. Карта основной класс, с помощью которого определяется интерфейс рабочей карты;
- 2. Слои (базовые карты, векторные слои, слои на базе изображений, маркеры);
- 3. Возможности настройки (средства для расширения существующих классов);
- 4. Интерактивность (всплывающие окна, перемещение карты с эффектом инерции, клавиатурная навигация, анимация при изменении масштаба и сдвиге);
- 5. Контроли карты (кнопки управления масштабом, описание слоя, переключатель слоёв, масштабная линейка);

Библиотеку можно использовать как скачивая себе на компьютер, так и ссылаясь на нее онлайн. В ней реализованы такие технологии, как аппаратное ускорение, умный рендеринг для более плавного изображения линий, модульный дизайн, который позволяет включать только необходимые инструменты. [44]

OpenLayers - библиотека с открытым исходным кодом на JavaScript, предназначенная для создания карт на основе программного интерфейса. Она позволяет очень быстро создавать веб-интерфейс для отображения картографических материалов, которые представлены п в различных форматах и расположены на серверах. Данные, добавляемые на собственную карту, могут быть предоставлены различными серверами, например, Mapserver или GeoServer.

Аналагично с Leaflet, использование библиотеки OpenLayers заключается в привязки карты к веб-странице и добавлению на нее различных слоев и маркеров, а также изменении возможностей настройки и управлении этой картой. [46]

Таким образом, интерактивные и веб-карты могут быть созданы как специалистами в области картографии, геоинформатики и программирования, так и обычными пользователями в зависимости от выбранных ими инструментов разработки.

## **2.3. Принципы проектирования интерфейса.**

<span id="page-22-0"></span>Качество геоизображения определяет, насколько правильным будет его восприятие. Четкость, информативность, выразительность и грамотный дизайн обеспечивают повышение шансов на улучшение восприятия, что в дальнейшем влечет за собой эффективное решение практических задач, связанных с используемым изображением.

Немаловажную роль при создании картографических изображений играет теория распознавания образов. С точки зрения картографии и геоинформатики под ней подразумевается классификация групп графических объектов на основе заданных признаков или требований. Именно эта теория повлекла за собой изучение проблем зрительного восприятия иконических изображений. Восприятие подразумевает под собой получение, преобразование и осмысление информации, которая обеспечивает пользователю формирование чувственного образа, понимание и оценку его содержания, ориентировку в окружающем мире. [4]

Невозможно переоценить роль дизайна при создании веб-страниц и интерактивных карт в частности. Дизайн интерфейса не только приковывает к себе внимание, но и определяет качество восприятия информации и решения поставленных задач. Важно понимать, каким образом необходимо отобразить ту или иную информацию, учитывая физиологические особенности, которые определяют, насколько и каким образом

пользователь сможет понять передаваемое ему послание в его графическом отображении. От уровня подготовки и степени знакомства человека с материалом, на который он смотрит, вида ментальных моделей человека зависит его восприятие. При изучении восприятия были выведены определенные закономерности, которые показывают, каким образом человек считывает ту или иную информацию. Использование этих закономерностей находит свое отображение в принципах, по которым рекомендуется создавать графический интерфейс.

Некоторые общие закономерности восприятия [11]:

1. Для того, чтобы постичь суть увиденного, человек использует больше периферическое зрение, чем центральное. Поэтому следует понимать, что анимация по краям экрана на веб-сайте будет отвлекать, даже если смотреть в центр экрана.

2. Люди распознают рисунки или объекты быстрее и запоминают их лучше, если они представлены в канонической перспективе.

3. У людей существуют внутреннее представление о том, что и где он хочет видеть – ментальные модели, построенные в голове, распространяются на новые увиденные объекты. Это в том числе касается веб-страниц, поэтому рекомендуется размещать важную информацию в центре или верхней части экрана.

4. Объекты в окружающем мире могут подавать побудительные сигналы, сообщая, что с ними нужно сделать. Подавая пользователям веб-страницы побудительные сигналы (например, выделение кнопок), повышается вероятность того, что они совершат это действие.

5. Если два элемента расположены рядом, предполагается наличие связи между ними. Для восприятия элементов как связанных друг с другом необходимо располагать их слева или справа и оставлять большое пространство между не связанными элементами.

Восприятие визуальной, в том числе и картографической информации во многом зависит от грамотной разработки интерфейса, позволяющего без труда интерпретировать предоставляемые данные. Качество интерфейса в том числе определяет степень достоверности и доступности информации. Одним из главных условий успешной работы с мобильным картографическим приложением является удобный и привлекательный пользовательский интерфейс, что особенно актуально для неподготовленных пользователей.

Если рассматривать интерфейс мобильных картографических приложений, можно заметить такие особенности, как: распространенные типичные элементы интерфейса (главное окно карты с кнопками управления, строка для введения поисковых запросов, выпадающее и контекстное меню, временные поверхности, диалоговые окна боковые и нижние), совмещение графического интерфейса со аудио-элементами. Также элементами интерфейса могут быть условные знаки, выдающие информацию о них при нажатии, что широко используется и при работе с веб-страницами на ПК.

На основе опыта разработок интерфейсов можно сформулировать основные принципы, необходимые для разработки интерфейса картографических приложений [34]:

- 1. определяющие общие вопросы построения интерфейса мобильных картографических приложений, их структуры в целом и взаимодействия с пользователем;
- 2. определяющие дизайн интерфейса мобильных картографических приложений;
- 3. определяющие разработку мобильных картографических приложений с учетом особенностей их использования и новых технических возможностей.

Принципы, определяющие общие вопросы построения интерфейса мобильных картографических приложений, их структуры в целом и взаимодействия с пользователем, обуславливают возможность быстро и правильно выполнять поставленные небольшие повседневные задачи.

- 1. Принцип интуитивно понятного и доступного интерфейса все элементы должны быть понятны пользователю для выполнения им необходимых действий;
- 2. Принцип максимальной простоты и лаконичности по возможности нужно использовать минимальное количество кнопок, предоставлять оптимальное количество вариантов выбора, соблюдать баланс между минимальным и достаточным количеством команд меню;
- 3. Принцип интуитивно понятного графическое или текстового обозначения кнопок команд – кнопкам с графическими обозначениями должна быть присуща образность и наглядность, их названия должны быть короткими и четкими;
- 4. Принцип предсказуемости элементов интерфейса элементы должны быть стандартизированы, пользователь должен понимать, как они поведут себя при взаимодействии;
- 5. Принцип структурности интерфейса структура интерфейса должна предусматривать логичность и последовательность действий, должна стремиться к стандартной структур размещения элементов; интерфейс должен предусматривать наличие обратных связей и возможности персонализации (настройки для работы под конкретного пользователя).

Принципы, определяющие дизайн интерфейса мобильных картографических приложений, обуславливают требования к цветовому оформлению, удобству использования и компоновке приложения.

- 1. Принцип привлекательности (эстетичности) интерфейс должен гармонично восприниматься пользователем и быть приятным для него: цветовые сочетания элементов интерфейса должны иметь единый стиль оформления; все элементы должны быть взаимосвязаны между собой, а выделяться только главные;
- 2. Принцип эргономичности интерфейса элементы управления должны учитывать анатомические особенности управления приложение; интерфейс должен обладать отзывчивостью;
- 3. Принцип рационального расположения элементов интерфейса компоновка макетов диалоговых окон должна быть приспособленной к размеру экрана; единая структура интерфейса должна строиться в определенной последовательности.

Принципы, определяющие разработку мобильных картографических приложений с учетом особенностей их использования и новых технических возможностей:

- 1. Принцип целостности, комплексности и согласованности элементов интерфейса все элементы интерфейса должны иметь четкую взаимосвязь с элементами карты и ее содержанием, предусматривать возможность использования дополнительной справочной информации;
- 2. Принцип логической согласованности все элементы карты и интерфейса должны быть увязаны между собой;
- 3. Принцип структурной гибкости интерфейса интерфейс должен предусматривать возможность дальнейшей доработки под решаемые задачи и возможность самостоятельного добавления информации пользователем;
- 4. Принцип гибкости интерфейса интерфейс должен предусматривать возможность корректировки работы приложения при встраивании новых функций в общую систему.

При разработке картографического интерфейса дизайнеры и разработчики должны последовательно рассмотреть картографическое взаимодействие, стиль интерфейса и его дизайн. В частности, разработка интерфейса включает в себя перечисление предполагаемых целей и задач пользователей, а также соответствующих операторов, которые будут включены в картографический интерфейс для поддержки этих целей.

Для каждого операторского примитива выбирается один из стилей взаимодействия [13]:

- 1. Прямые манипуляции;
- 2. Выбор меню;
- 3. Заполнение формы;
- 4. Язык команд;
- 5. Естественный язык.

В целом можно заметить, что дизайн картографических интерфейсов, тяготеет к стандартным решениям, предоставляемым популярными картографическими вебсервисами.

### **2.4. Примеры интерактивных карт.**

<span id="page-26-0"></span>Так же, как при рассмотрении вышеописанных картографических материалов для школьников, были просмотрены и проанализированы интерактивные карты, созданные на разных платформах и отображающие разную тематику с целью выявления основных компонентов, используемых для создания интерактивности.

Внедрение ГИС-технологий в процесс школьного обучения позволяет расширить возможности методов познания информации, а также способствует развитию новых навыков, связанных с информационными технологиями. Это было рассмотрено на примере электронного учебного атласа по географии для Казахстана [**25**], созданного с помощью ГИС и позволяющего школьникам просматривать различные тематические карты в послойном режиме, меняя и подставляя необходимые слои, что удобно в том случае, если необходимо наглядно отобразить тот или иной элемент на карте. Следует отметить, что данный атлас предназначен для средней и старшей школы.

Атлас был разработан с помощью библиотеки пространственных данных MapWindow и написан на языке программирования C#. Атлас представляет собой программную оболочку с исходными данными в виде карт различной тематики, а также с набором инструментов для работы с географической информацией. Интерактивность данного продукта заключается в возможности регулирования внешнего вида главного окна (включение и отключение панелей инструментов, включение и отключение наборов векторных слоев, изменение масштаба и перемещение по карте, выделение отдельных инструментов и получение информации о них, измерение площадей и расстояний). Также важной особенностью является возможность выбора языка интерфейса: казахского,

27

русского, английского. Кроме того, электронный атлас имеет функцию печати цифровых карт для создания контурных карт и работы с ними. В данном случае контурная карта является частным случаем цифровых пользовательских карт, которые могут быть созданы учителем. Электронный атлас дает возможность разработать любые виды контурных карт на данную территорию, не ограничиваясь уже определенным готовым набором.

Таким образом, данный продукт повышает эффективность учебного процесса за счет использования современных геоинформационных технологий для работы с пространственными данными. Атлас является примером интерактивных карт, реализованных не в веб-среде, а в виде десктопного приложения.

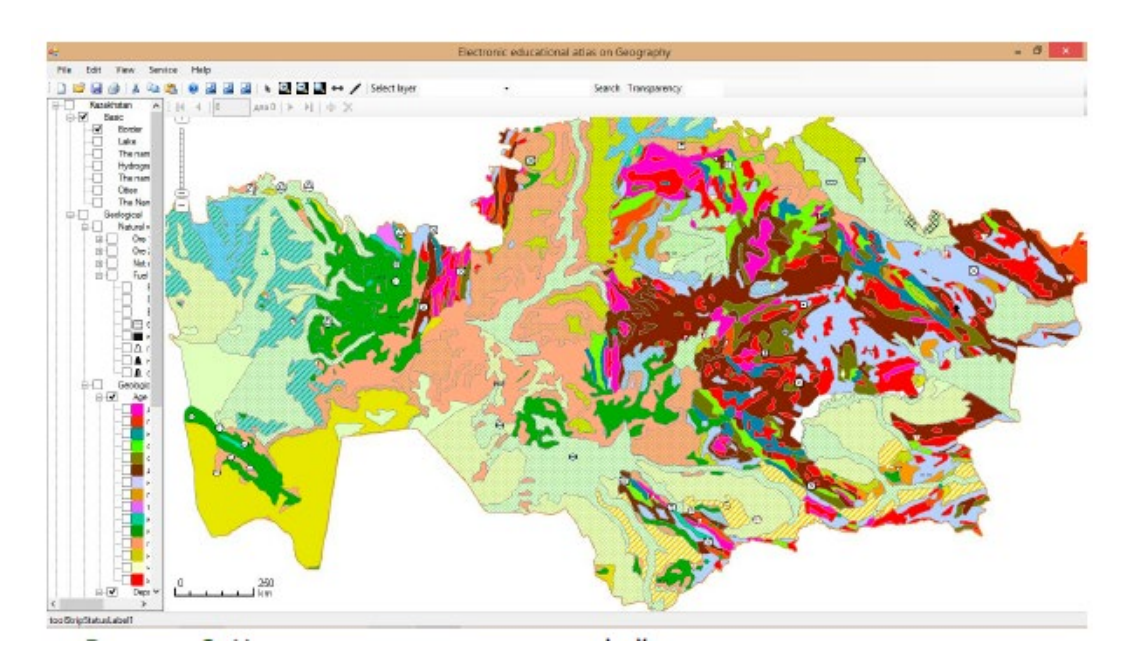

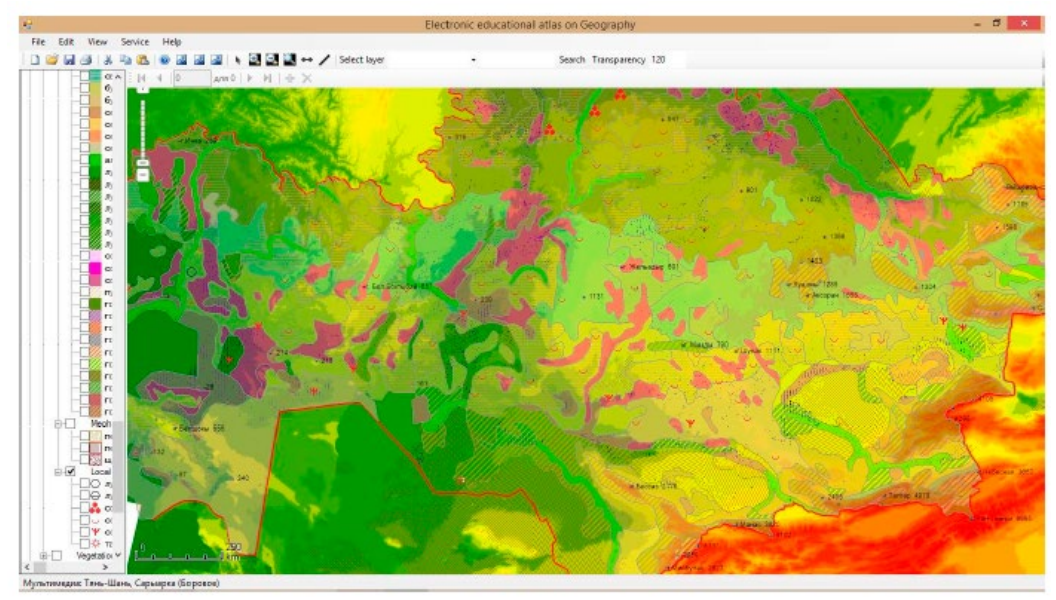

*Рис. 7, 8. Карты для электронного атласа Казахстана.*

Наглядным примером картографических веб-продуктов для детей является интерактивная карта Минска [29] – проект, разработанный с целью предоставить детям информацию о достопримечательностях столицы и помочь найти интересные места в городе для посещения. Создан РУП «Белкартография» Государственного комитета по имуществу Республики Беларусь на основе раннее изданного предприятием детской настенной карта г. Минска масштаба 1:24 000. Эта карта выполняет роль своеобразного путеводителя и справочника не только для детей, но и для их родителей.

Сведения о культурных объектах можно получить, изучая интерактивную карту, на которую нанесено более 200 объектов, классифицированным по различным категориям, позволяющим отобразить информацию наиболее наглядным и разнообразным образом; для каждого объекта той или иной категории подобран определенный условный знак. К каждому объекту дана краткая информация: его название, адрес, ссылка на официальный сайт, фотографии. К некоторым из объектов дана более полная информация в виде текста, видео, а также представлен виртуальный тур, который можно посмотреть на экране монитора или используя очки виртуальной реальности. Для отображения интерфейса можно выбрать один из трех языков: белорусский, русский, английский.

При навигации по карте возможно увеличивать и уменьшать масштаб, используя не только кнопки приближения и удаления, но и ползунок, изменяющий зум карты. По умолчанию отображаются все места (т. е. объекты, показанные значковыми условными знаками), при нажатии на поле во всплывающим списком можно выбрать одну из категорий и подкатегорий объектов. Доступен поиск по названию, а слева от карты представлен список объектов с фотографиями в зависимости от выбранной категории; при нажатии на объект из списка на карте увеличивается зум, приближаясь к данному объекту, а сам объект подсвечивается другим цветом. Если нажимать на объект на самой карте, то сначала открывается всплывающее окно, при нажатии на которое можно будет получить информацию, отображающуюся в левой части экрана. При увеличении или уменьшении зума карты объекты не скрываются и не кластеризуются, а просто уменьшаются в размере, однако при этом названия улиц отображаются только при достаточном приближении к ним.

Можно отметить, что карта получилась красочной, со своей собственной картографической подложкой. На карте представлена достаточно подробная, но в то же время не перегруженная информация об объектах. Объекты показаны в виде картинок, наглядно отображающих их суть, что является удачным решением для школьников, ведь такой вид изображения объектов удобен и интуитивно понятен для восприятия. Однако

некоторые картинки, очень похожие на условные знаки объектов (например, значки с зонтиком, обозначающие место отдыха, или яхта, обозначающая водоем, поезда, изображающие железные дороги) не являются интерактивными и не откликаются при нажатии на них, что вносит некоторую путаницу в изображения на карте и может вызвать раздражение при невозможности взаимодействия с ними. Не дана легенда, которая могла бы пояснить, какой условный знак для какого объекта в ней используется. Кроме того, некоторые элементы интерфейса работают некорректно, на них тяжело или невозможно нажать, хотя сами они представлены в виде кнопок.

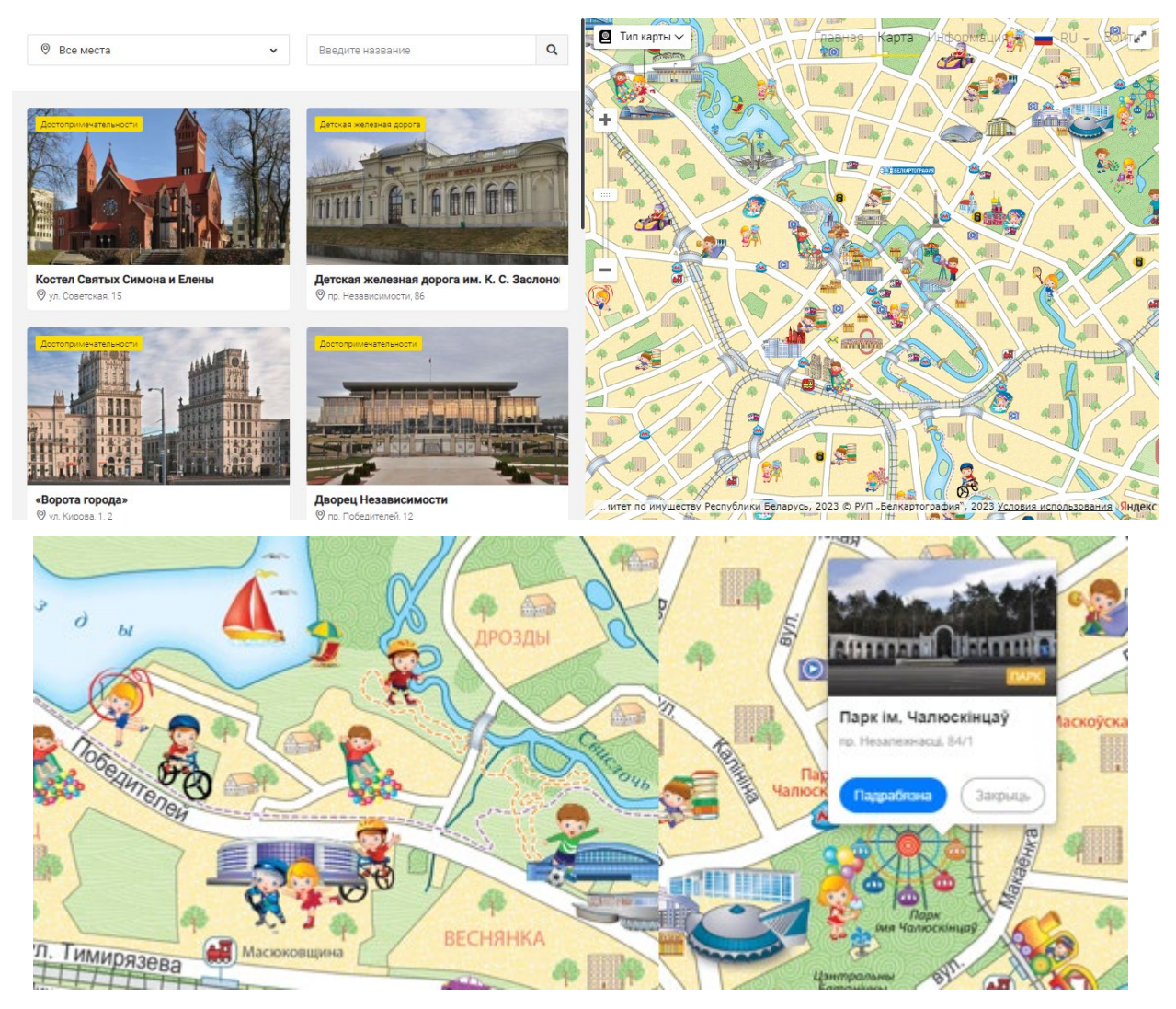

*Рис. 9, 10. Интерактивная карта Минска.*

В 2017 году издательство «Первый класс» разработало сайт «Интерактивная занимательная карта Ленинградской области» [17] — мультимедийное приложение к подарочному комплекту, содержащее дополнительные материалы, дающие наглядную

образную информацию о достопримечательностях различных районов территории, рассматриваемой в данной работе, об их исторических местах, памятниках и школьных музеях. Информация отображена в виде картограммы – каждый район показан отдельным цветом. Это может быть не очень удачным решением, поскольку образность такого вида картографических изображений не очень высокая, что может не подходить для младших школьников. Интерактивные объекты представлены в виде значков со всплывающими окнами с информацией об этих объектах, которые отображаются при увеличении масштаба карты, а при минимальном масштабе показываются интерактивные маркеры-значки, при нажатии на которые всплывает название каждого района и появляется ссылка на страницу с информацией об этом районе и всех объектах, в нем представленных. Также можно выбрать один из районов во всплывающем списке. При нажатии на него зум приближается к выбранному району.

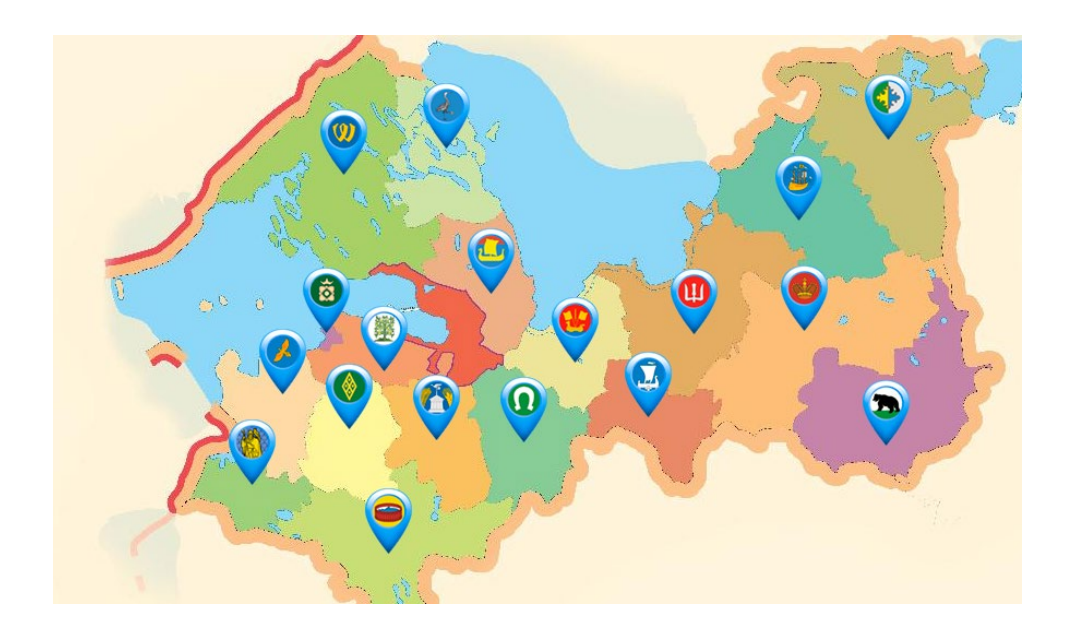

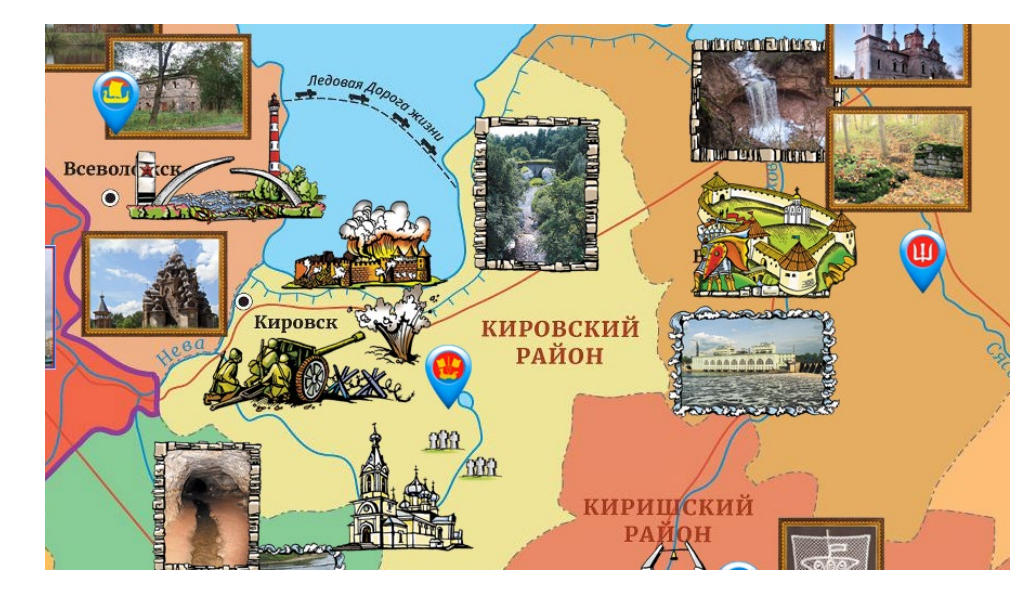

*Рис. 11, 12. «Интерактивная занимательная карта Ленинградской области».*

Карта музея-заповедника Гатчина [23] является наглядным и интерактивным отображением информации, приведенной на официальном сайте заповедника. Она представлена в виде схематической картографической подложки, выполненной в едином стиле, на которую значковым способом нанесены объекты. Достопримечательности показаны в виде пунсона с цифрой, обозначение для каждой цифры приведено в легенде, которая всплывает с левой стороны экрана и показывает список всех объектов и скрывается или раскрывается при нажатии на нее. Аналогично даны пояснения к остальным условным знакам, которые показаны значками и изображениями, только легенда расположена сверху карты. При нажатии на объект он подсвечивается другим цветом, и появляется всплывающее окно, на котором дано изображение объекта, его название, краткая информация и ссылка на страницу с полной информацией. Такой вид интерактивного отображения является стандартным для веб-карт. Минус карты в том, что отсутствует возможность управления масштабом, но при это можно открыть всплывающее окно с общим видом территории.

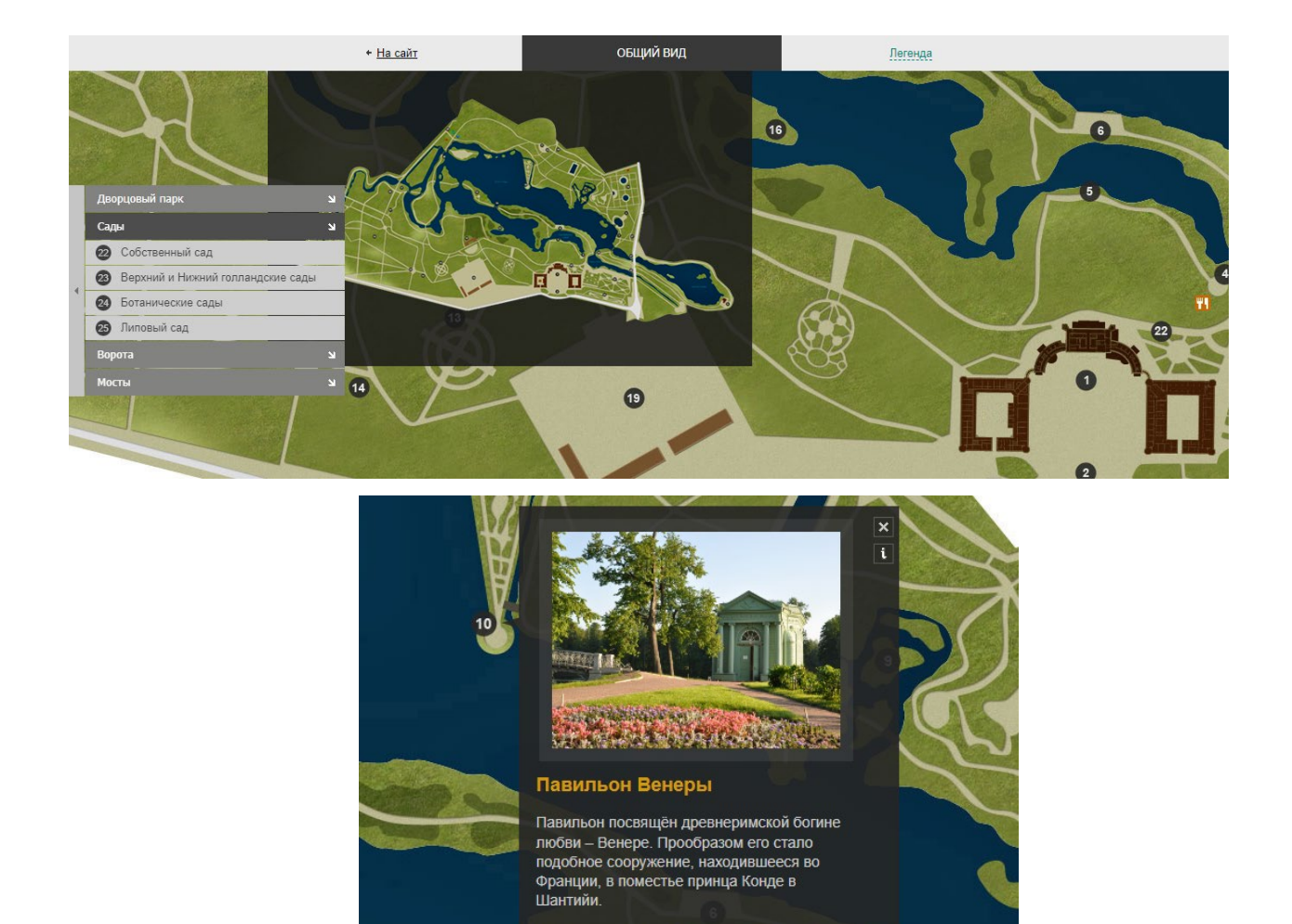

*Рис. 13, 14. Карта музея-заповедника Гатчина.*

Интерактивные карты возрастов домов Санкт-Петербурга, Москвы и других городов России [24] – проект картографического издательства «Кон-Тики», разрабатывающее как бумажные, так и цифровые карты. Они показывают, насколько давно было построено то или иное здание в городе, что отображено с помощью цвета. Данные, представленные на картах, открыты и свободны, т. е. их можно распространять и изменять с указанием авторства, а также вносить правки, если какая-то информация на веб-картах оказалась некорректной. Для создания проекта использовались такие источники, как данные Росреестра, OSM, Министерства культуры и т. д.

Карта представляет собой подложку с нанесенными на ней объектами – зданиями, при нажатии на которые появляется всплывающее окно с его названием, адресом, годом постройки, фотографией и иной краткой информацией о нем. Год постройки отображается в виде цветовой шкалы, где наиболее старые здания показаны красным, а новые – голубым. Карта предназначена для получения информации только о зданиях, поэтому информация об улицах, гидрографии и прочих элементах отсутствует. На карте есть возможность увеличивать и уменьшать масштаб, а также получать доступ к своей геолокации. Кроме того, предоставлена возможность отбора объектов по году их постройки в определенном временном промежутке, что осуществляется с помощью ползунка снизу.

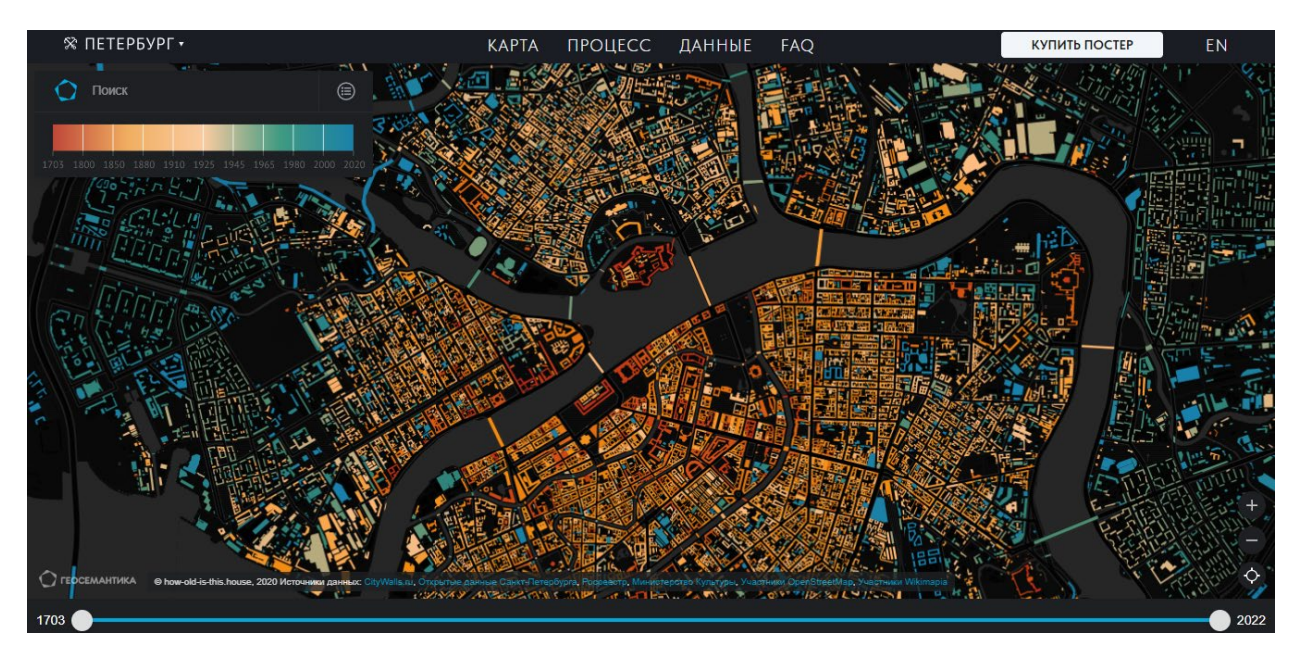

*Рис. 15. Интерактивная карта возрастов домов Санкт-Петербурга.*

«Хронокон» [35] - некоммерческий исторический проект, созданный с целью разработки глобальной интерактивной карты, охватывающей всю человеческую историю. Проект является открытым, что означает возможность вносить в него изменения любым пользователям. Данный проект предлагает решение проблемы демонстрация контекста событий, которая возникает при пользовании бумажными картами: при рассмотрении конкретного события нельзя в одном месте посмотреть, чтобы происходило раньше или позже и на других территориях. «Хронокон» позволяет увидеть все мировые события на протяжении всего времени человеческой истории сразу. Создание глобальной интерактивной исторической карты пока находится на этапе разработки, поэтому для того, чтобы работа была завершена, требуется вначале создать достаточное количество карт на относительно небольшой временной промежуток, а затем, когда карт накопится достаточное количество – объединить их в одну общую. Также рассматривается возможность отображения одного и того же события в соответствии с различными версиями, чтобы отобразить разные политические позиции. На данный момент доступны карты для относительно небольшого количества исторических событий, созданные как авторами проекта, так и пользователями. Для подложки карт используются API-данные от Google maps.

Объекты на картах представлены в виде точечных, линейных и площадных условных знаков, а при нажатии на них появляется всплывающее окно с информацией о том или ином событии и географическом месте. Также возможен отбор объектов по датам и сюжетам, что показано в левой части экрана. Стоит заметить, что, несмотря на свою практическую пользу, с точки зрения дизайна проект имеет ряд недостатков: он не выдержан в едином стиле, часто используется спутниковая подложка карт Google, что может выглядеть не очень гармонично, сами объекты не подобраны друг к другу по цветам так, чтобы они сочетались между собой, а некоторая информация дана некорректно с географической точки зрения – например, реки показаны линией с одинаковой толщиной, что не отображает их реального вида с расширением от истока к устью.

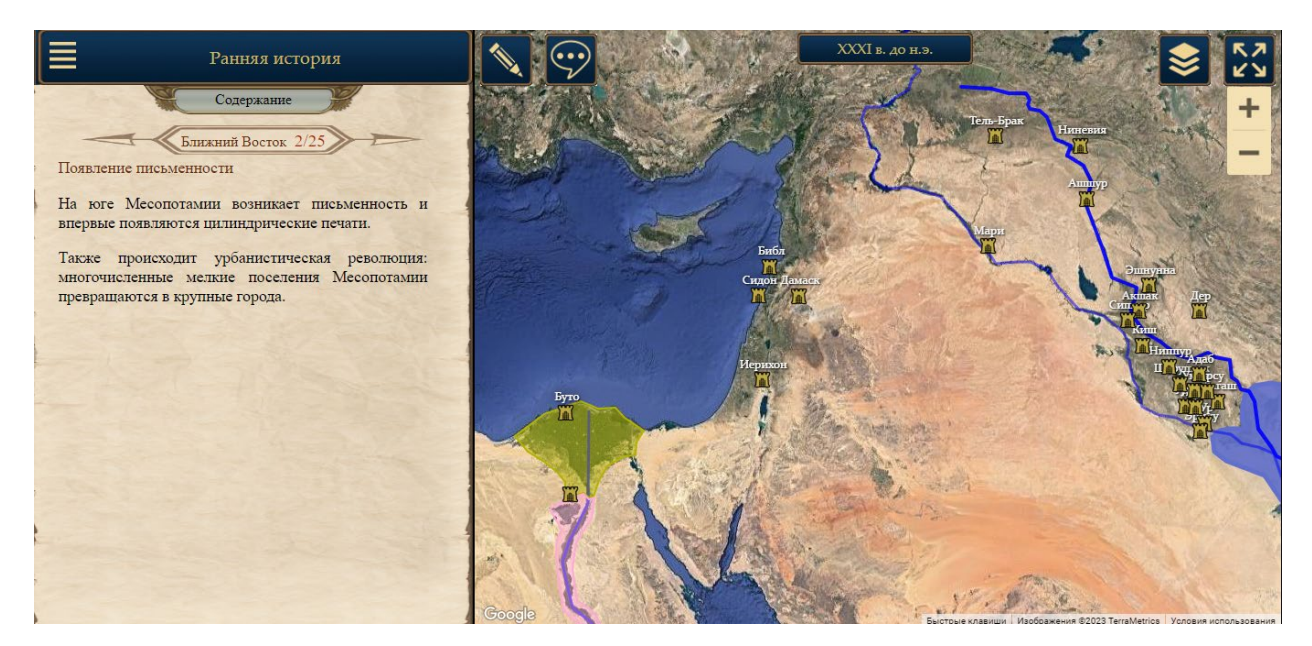

*Рис. 16. Интерактивная карта из проекта «Хронокон».*

«История России. Интерактивная карта изменений границ России на протяжении веков» [19] - веб-проект дизайнера и веб-разработчика Дмитрия Зудилина, который в одиночку проанализировал, как изменялись границы России на протяжении 12 веков, и создал интерактивную карту-таймлайн, по которому можно в хронологическом порядке посмотреть не только обозначения самих границ, но и историческую справку по тому или иному событию или историческому периоду.

Источниками послужили исторические данные «РИА Новостей», а также ночная карта Земли НАСА, на основе которой и было подобрано цветовое решение. Дизайн интерактивных элементов выполнялся в программе Adobe Illustrator на основе исторических карт подходящих проекций. Сам дизайн не перегруженный, простой и

наглядный, детали интерфейса сочетаются между собой по стилю и по цвету, а вертикальный таймлайн является удачным решением как для ПК, так и для мобильных приложений, поскольку он не загораживает сам вид карты, на которой изменения по большей части происходили в европейской части страны. Однако важно понимать, что данный проект является скорее историческим, чем картографическим, поэтому в данном случае не стояла задача отобразить карты корректно с точки зрения картографии, что отображается в отсутствии надписей на самой интерактивной карте и использования графических инструментов при работе с ней, а не геоинформационных, поэтому эта интерактивная карта не очень подходит для изучения географических наук с ее помощью.

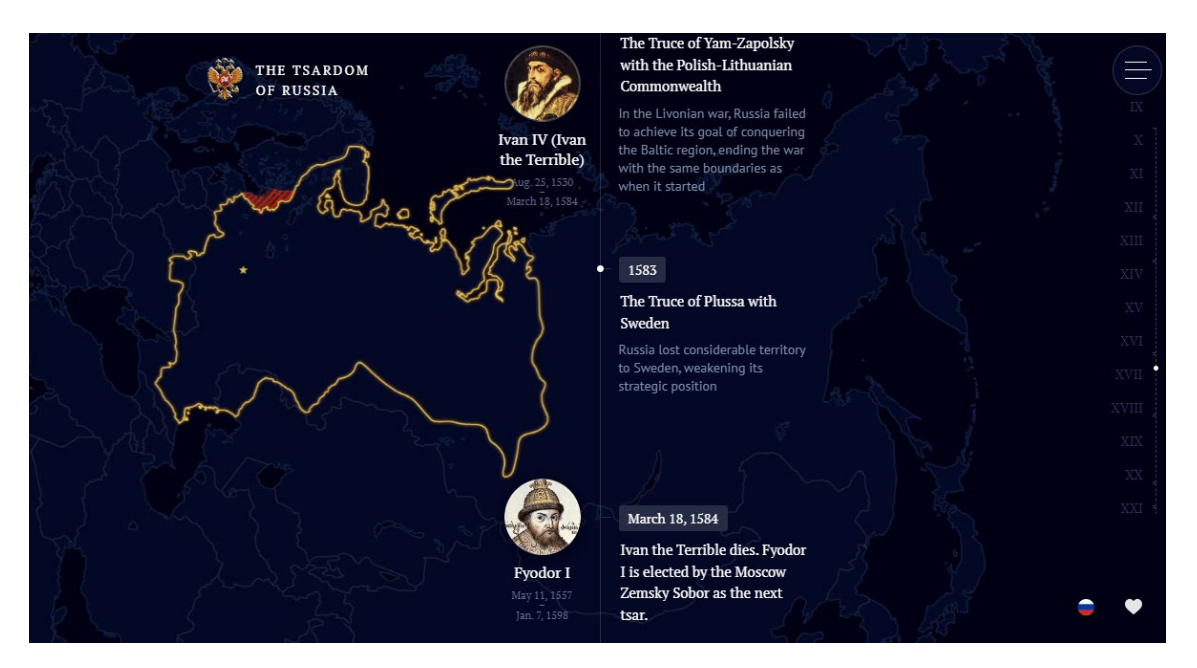

*Рис. 17. «История России. Интерактивная карта изменений границ России на протяжении веков».*

Интерактивное картографирование, захватывающее территорию Ленинградской области, можно рассмотреть на примере выпускной квалификационной работы «изучение восприятия современных геоизображений на примере детского электронного атласа Ленинградской области» [32], которая преследует схожую цель – создание веб-атласа Ленинградской области, включающего в себя четыре карты: административную, физическую, сельского хозяйства и промышленности, туристическую. Атлас создавался в рамках исследований по восприятию картографических изображений, а его актуальность может быть объяснена тенденциями к изменению ряда факторов в области процессов обучения и взаимодействия с различными источниками информации. На сегодняшний день наблюдается усложнение школьной программы, которое идет параллельно с
увеличением уровня цифровизации и внедрения новых технологий в процесс обучения. Атлас послужил одним из референсов к текущей работе, которая, тем не менее, имеет ряд серьезных различий с ним, главное из которых заключается в выборе программного средства. Данный атлас выполнен с помощью программного продукта Figma, являющемся графическим онлайн-редактором. В текущей же работе было рассмотрено создание похожих карт с помощью геоинформационных методов с использованием данных и подложки, хранящих в себе геопространственную информацию.

Можно сделать вывод, что самыми общими и доступными интерактивными элементами на картах, как правило, являются:

- 1. Кнопки управления масштабом карты;
- 2. Инструменты выбора отдельных объектов и/или слоев для их отображения на карте;
- 3. Векторные объекты, откликающиеся и/или подсвечивающиеся при нажатии на них;
- 4. Всплывающие окна с подсказками.

# **ГЛАВА 3. РАЗРАБОТКА ИНТЕРАКТИВНЫХ КАРТ ДЛЯ АТЛАСА НАЧАЛЬНОЙ ШКОЛЫ.**

Основной проблемой при разработке интерактивных карт стал выбор способа для создания данного проекта. Учитывая проведенный анализ вышеописанных способов и приемов для разработки, необходимо было подобрать такое решение, которое эффективно отобразило бы информацию, отображающуюся на карте и при этом бы являлось бы индивидуальным способом для создания карт, позволяющим разработать их максимально самостоятельно и с использованием геоинформационных методов. Проект интерактивных карт, созданной годом раннее, [32] создан при помощи Figma – графического онлайнредактора для создания и редактирования интерфейсов для веб-страниц. В рамках же данной работы было решено сделать акцент на геоинформационных способах работы с пространственной информацией, позволяющими непосредственно оперировать с геопространственными данными на карте. Поэтому было решено написать собственный скрипт для проекта, который можно было бы использовать при дальнейших исследованиях, и для которого использовались бы данные, полученные с помощью геоинформационных систем. В отличие от использования готовых редакторов, самостоятельная разработка позволяет лучше погрузиться в процесс и изучить особенности работы с геоинформационным картографированием.

Отбор исходных данных и методов их применения был основан на проведенном анализе картографических материалов и информационных источников.

При выполнении работы использовались следующие программные продукты (ПО):

- 1. OGIS Desktop настольная ГИС для создания проекта векторных слоев и выполнения операций над ними;
- 2. Visual Studio Code редактор кода для написания и отладки кода для интерактивных карт на JavaScript, разметки HTML- и CSS-документов, а также написания кода на Python для выполнения геокодирования;
- 3. Note.js платформа для работы с JavaScript на сервере для более удобного написания кода;
- 4. CorelDRAW векторный редактор для создания условных знаков для объектов;
- 5. Adobe Photoshop графический редактор для обработки изображений.

## **3.1. Сведения о картографируемой территории.**

Данные для описания территории были получены из «Атласа Ленинградской области», [10] наиболее точно отображающим необходимую информацию, а также из других информационных ресурсов.

**Физико-географическое положение.** Ленинградская область – субъект Российской Федерации, входящий в состав Северо-Западного федерального округа. Она граничит с городом федерального значения Санкт-Петербург, Республикой Карелия, Вологодской, Новгородской и Псковской областями, а также с двумя соседними государствами: Финляндская Республика и Эстонская Республика. Площадь субъекта составляет 83 908 км<sup>2</sup>. Ленинградская область проходит вдоль параллели 60° с. ш. Ее протяженность с запада на восток составляет около 500 км, а с севера на юг – около 320 км.

**Рельеф.** Рельеф - равнинный, вся область расположена на территории Восточно-Европейской (Русской) равнины. В среднем высота над уровнем моря составляет 100 м. над уровнем моря. Самая высокая часть региона – восточная, здесь расположена наивысшая точка области - Гапсельга (291 м. над уровнем моря). Территория Карельского перешейка обладает пересеченным рельефом, а низменности расположены главным образом вокруг Финского залива и Ладожского озера.

**Климат.** Ленинградская область расположена в области умеренного климата, переходного от океанического к континентальному. Лето – умеренно теплое, зима – умеренно мягкая. Региону присуща повышенная облачность в течение всего года, из-за чего число дней без солнца может достигать 110-125 дней в год. На территории Ленинградской области присутствует такое природное явление, как северное сияние, продолжительность которого составляет от 1600 до 1900 часов в году. Преобладающие направления ветров в течение года - южное, юго-западное и западное. Среднегодовая температура составляет +4,5 °С, при этом повышается с востока на запад и юго-запад. Увлажнение избыточное. Среднегодовая сумма осадков – около 650-750 мм, но в некоторых районах она может превышать 1000 мм.

**Гидрография.** Большая часть водных объектов относится к бассейну Балтийского моря, которое вместе с Финским заливом омывает область с запада. Речная сеть густая и хорошо развитая. Всего на территории области протекает 25 тыс. рек в совокупности общей протяженностью около 50 тыс. км. Самой протяженной рекой является Луга (355 км). Другие наиболее крупные реки – Волхов, Вуокса, Нарва, Нева, Свирь, Сясь. Наряду с Карелией, Новгородской, Псковской областями Ленинградская область относится к

Северо-Западному озерному району. Всего в области насчитывается более 6,8 тыс. озер и искусственных водоемов, а показатель озерности составляет 14,42%. Крупнейшие озера, расположенные на территории области – Ладожское (является также крупнейшим пресноводным озером в Европе и вторым по величине в России) и Онежское.

**Полезные ископаемые.** В области числится 173 месторождения твердых полезных ископаемых, из которых 46 % находятся на стадии разработки. Всего в области эксплуатируется 80 месторождений полезных ископаемых. На Ленинградской области находятся значительные запасы гранитов, торфа, глины, магнетитовых руд, песка, цветных и отделочных камней и пр. Самые большие объемы добычи приходятся на приходятся на облицовочный и строительный камень, известняки, строительный и формовочный песок. В связи с необходимостью охраны окружающей среды на объемы добычи торфа накладываются ограничения.

**Растительность.** Территория находится в средней и южной подзонах зоны тайги. Хвойные леса на севере области к югу переходят в смешанные и покрывают около 70% региона. На востоке и северо-западе произрастает ель и сосна, из широколиственных пород встречается клён остролистный, липа мелколистная, дуб черешчатый, ольха серая. В лесах встречается множество лекарственных растений и ягод: ландыш майский, брусника, черника, клюква, малина и др. Флора Ленинградской области насчитывает около 9600 видов.

**Животный мир.** Фауна представлена преимущественно видами, характерными для подзоны южной тайги, однако в северо-восточной части области присутствуют также среднетаежные виды, а в южной и юго-западной – виды смешанных и широколиственных лесов. Всего насчитывается около 68 видов млекопитающих, 300 видов птиц и 80 видов рыб. Основные из них - белка, куница, хорь, крот, заяц-беляк, заяц-русак, глухарь, рябчик, тетерев, салака, килька, треска.

**Охрана окружающей среды.** Список особо охраняемых природных территорий (ООТП) Ленинградской области насчитывает 54 комплекса, в том числе 3 ООТП федерального значения: государственный природный заповедник «Нижне-Свирский», государственный природный заповедник «Восток Финского залива», государственный природный заказник «Мшинское болото». Также содержится 47 ООПТ регионального значения (2 природных парка, 27 государственных природных заказников и 18 памятников природы) и 4 ООТП местного значения. Общая площадь ООПТ составляет 7% от площади всей области.

Суммарно в Красные книги Российской Федерации и Ленинградской области занесено 418 видов животного мира и 588 – растительного. Мониторинг состояния природной среды проводится Комитетом по природным ресурсам Ленинградской области, [10] а также специализированными организациями, профильными комитетами Администрации Ленинградской области, органами местного самоуправления, предприятиями-природопользователями.

**Краткая историческая справка.** Самые первые поселения на территории современной Ленинградской области появились еще в 9-8 тысячелетиях до н. э. в эпоху мезолита. Оседлые финно-угорские племена поселились здесь ближе к середине 1 тысячелетия н. э., начав заниматься земледелием, охотой и скотоводством. [7] Славянские племена освоили территорию в VIII в. н. э.

Важным историческим событием стало ослабление влияния Киевской Руси, поскольку государство сосредоточилось на развитие в своей южной части. Данный исторический период ознаменован возникновением Ладоги в 750 г. (с 1704 г. - Старой Ладоги), ставшим древнейшим русским поселением на территории современной России. Старая Ладога – уникальный архитектурно-археологический комплекс Русского Северо-Запада. В IX—X веках Ладога являлась важнейшим экономическим и политическим центром формирования древнерусской государственности. Лишь в XII в. Ладога попала под влияние Новгорода, приобревшему политическую самостоятельность, и земли, по берегам Ладоги, а также Невы, Волхова, Луги и Финского залива вошли в состав Новгородской республики. Созданное государство конкурировало со шведами, с которыми состоялась знаменитая Невская битва в 1240 г., во время которой под командованием князя Александра Ярославича русские войска разгромили шведские. В XIII—XIV вв. новгородцы возводят крепости Орешек, Ям, Копорье, Корелу в качестве оборонительных сооружений для защиты земель от шведской армии.

Новгородская республика была захвачена Великим князем Московским Иваном ΙΙΙ в 1478 г. и присоединена к Великому княжеству Московскому, а земли разделены на пятины. Однако XVI–XVII земли часто переходили к шведам и обратно, а в период Смутного времени Северо-Запад стал окончательно отрезан от Российского государства в результате шведского захвата. Вернуть их удалось только в XVIII в. в результате Северной войны.

Центральным событием новой эпохи стало основание Санкт-Петербурга в Петром I в 1703 г., который в дальнейшем стал столицей Российской империи. Он также стал центром основанной в 1708 г. Ингерманландской губерния, которая в дальнейшем была переименована в Санкт-Петербургскую, а затем, уже в начале XX в. – Петроградскую. В течение XVIII в. ее состав постепенно изменялся, частично за счет присоединения к ней уездов из соседних Новгородской и Псковской губерний. В 1871 г. Александр II своим указом отделил Санкт-Петербург в пределах черты города от остальной губернии и образовал из него особое градоначальство. Санкт-Петербург начал формироваться как город федерального значения, и это формирование было завершено ближе к 1931 г.

В 1914 г. Санкт-Петербург был переименован в Петроград. Кардинально устройство власти и управления в стране поменялись в 1917 г. после Февральской и Октябрьской революций. В Петроградской губернии начали создаваться советские органы власти. В последствие, уже после образования СССР и, в частности РСФСР, губернии были упразднены, а вместо них созданы области, в состав которых вошли округа, районы и сельсоветы. Бывшая Петроградская область была переименована в Ленинградскую и вошла в состав Северо-Западной области, а Петроград стал Ленинградом. В 1927 г. Северо-Западная область была переименована в Ленинградскую. К 1931 г. в области имелось 95 районов и 1 округ. Состав и территориальное устройство области периодически менялись, и в начале 1940-х гг. в Ленинградскую область входило 72 района.

Сокрушительный удар пришелся по Ленинграду и Ленинградской области в годы Великой Отечественной войны. Большая часть территории была оккупирована и значительно пострадала. Во время блокады Ленинграда на территории области была создана «Дорога Жизни» - единственный путь сообщения, связывающий осажденный город с остальной страной. Территория области была освобождена от захватчиков во второй половине Великой Отечественной войны. Хозяйственная деятельность была восстановлена в послевоенный период, а часть сельских поселений получили статус города.

При этом во время Советско-Финской войны в состав области вошли Карельский перешеек, в т. ч. города Выборг, Сортавала и Приозерск. Населенные пункты на данной территории были переименованы.

В 1946 г. Сестрорецкий и Курортный районы были переданы в подчинение Ленинграда. В 1973 пос. Сосновый Бор был выделен из Ломоносовского района и преобразован в город областного подчинения.

В 1991 г., после распада СССР, Ленинградская область Ленинградская область вошла в состав Российской Федерации в качестве её субъекта, Ленинграду было возвращено его историческое наименование - Санкт-Петербург, который на сегодняшний момент является городом федерального значения. [18], [20]

**Административно-территориальное устройство.** Санкт-Петербург является городом федерального значения и одновременно административным центром Ленинградской области, однако при этом он не входит в ее состав. Также с 2021 г. административным центром является Гатчина. Административно-территориальное деление Ленинградской области осуществляется по двухуровневой системе: территориальные образования первого уровня - городские (сельские) поселения, второго уровня - муниципальный район (городской округ). Всего в области 205 муниципальных образований: 1 городской округ, 17 муниципальных районов, включающих в себя 66 городских поселений и 121 сельское поселение. [51], [52]

Муниципальные районы и городской округ (муниципальные образования второго уровня):

- 1. Бокситогорский;
- 2. Волосовский;
- 3. Волховский;
- 4. Всеволожский;
- 5. Выборгский;
- 6. Гатчинский;
- 7. Кингисеппский;
- 8. Киришский;
- 9. Кировский;
- 10. Лодейнопольский;
- 11. Ломоносовский;
- 12. Лужский;
- 13. Подпорожский;
- 14. Приозерский;
- 15. Сланцевский;
- 16. Сосновоборский городской округ;
- 17. Тихвинский;
- 18. Тосненский.

**Население.** По данным Росстата на 2023 г., численность населения Ленинградской области составляет 2 023 767 чел. Плотность населения — 24,12 чел./км<sup>2</sup>, Уровень урбанизации высокий, процент городского населения – 66,56%. Область заселена и освоена неравномерно, самые плотно заселенные и наиболее экономически развитые районы являются окрестностями Санкт-Петербурга; а также достаточной степенью освоения обладает юго-западная часть области. Наименее освоена восточная часть области. В общей численности населения преобладают женщины (около 53%). [37] По уровню рождаемости Ленинградская область занимает последнее место среди регионов России, поэтому демографическая обстановка характеризуется как неблагоприятная. Однако при этом в области наблюдается достаточный миграционный прирост.

По национальному составе в общей численности населения, преобладают русские (91,58 %), другие наиболее крупные этнические общности – украинцы, белорусы, татары (вместе составляют 3,84% от общей численности). В Ленинградской области проживают три официально признанных коренных малочисленных народа России, все принадлежащие финно-угорской этноязыковой общности: вепсы, водь и ижора.

#### **3.2. Отбор изображаемых объектов и информации о них.**

При разработке набора электронных интерактивных карт Ленинградской области для начальной школы необходимо было учесть предыдущий опыт в создании картографических продуктов для данной аудитории, создании интерактивных и веб-карт в целом. Это потребовало подбора наиболее оптимального визуального и функционального решения, которое бы наилучшим образом несло в себе информацию, актуальную для детей младшего школьного возраста и могло бы служить наглядным пособием при изучении географии родного края.

Данные из издания «Атлас Ленинградской области» [10] послужили одним из источников при выполнении текущей работы. Карты, представленные в издании, обладают высокой степенью точности и информативности, поэтому на их основе был произведен анализ содержащейся в них информации, которая в дальнейшем была отобрана с учетом особенностей составления картографических произведений для младших школьников.

При изучении предыдущих наработок было выяснено, что при отображении разносторонней информации самым удобным решением будет составить несколько карт различной тематики, чтобы не перегружать пользователей и акцентировать их внимание только на информации той или иной тематики. Одним из основных источников информации выступал подготовленный к печати «Атлас Ленинградской области для начальной школы» [56] как наиболее приближенный по теме к данной работе и составленный специалистами, изучающими детское восприятие и его применение при создании картографических работ.

Важно понимать, что данные, подходящие для краеведческой информации, имеют различную тематику: природную, культурную, историческую. Они должны быть разбиты на такие категории, которые стали бы интересны и подходящими по возрасту целевой аудитории. В прошлогодней выпускной квалификационной работе, посвященной Ленинградской области и основанной на «Атласе Ленинградской области для начальной школы» [32] были представлены карты административных границ, рельефа, промышленности и сельского хозяйства. В то время как для вышеперечисленных карт из атласа были созданы их электронные аналоги, остальные карты пока существуют только в статичном виде. Поэтому в текущей работе было решено прибегнуть к изображению данных, которые можно было бы изучать не только в качестве школьного наглядного пособия, но и использовать самостоятельно с целью ознакомления с различными достопримечательностями области и иными туристическими объектами. Подобные объекты наилучшим образом соответствуют программе, которую проходят в начальной школе. Это поможет детям развить свой кругозор и при желании посетить изображаемое место наглядно закрепить полученные знания.

На основе «Атласа» была произведена дальнейшая классификация интерактивных карт. Было решено распределить объекты с карты «Достопримечательности» на три отдельных карты для наиболее удобного их отображения. Поскольку помимо уже отобранных предполагалось нанести на интерактивную карту новые объекты, такой подход помог избежать перегруженности изображения. Кроме того, было решено добавить объекты спорта как одной из важных областей туризма и деятельности человеческой жизни.

Таким образом, было решено сделать четыре отдельных карты на территорию Ленинградской области, отображающие различные категории расположенных в ней туристических объектов:

- 1. Карта культурных достопримечательностей;
- 2. Карта природных объектов;
- 3. Карта спортивных объектов;
- 4. Карта памятников Великой Отечественной войны.

Такое разделение позволяет в полной мере отобразить туристическую составляющую исследуемой территории, отображая отдельно каждый ее аспект для более легкого восприятия нанесенной информации.

Каждая карта будет показана отдельно с помощью интерактивного выпадающего списка на странице, где можно выбрать одну из карты и просмотреть легенду к ней. Объекты было решено нанести в виде значковых условных знаков, с дублированием отдельных крупных объектов площадными и линейными условными знаками. Так можно повысить восприятие отображаемых объектов при нанесении на карту ООТП (площадные объекты) и маршрутов сплавов по рекам (линейные объекты).

Объекты отбирались по нескольким критериям. В первую очередь было решено включить все объекты, нанесенные на карты «Достопримечательности» и «Особо охраняемые природные территории» из «Атласа». Однако поскольку данные карты являются статичными, то они могут вмещать в себя лишь ограниченное количество объектов. Интерактивные карты же позволяют менять количество объектов, видимых на экране, при увеличении или уменьшении зума карты, поэтому было необходимо дополнить карты новыми объектами, отобранными из различных источников.

**Карта культурных достопримечательностей.** Первая часть объектов – объекты из раздела «Архитектурно-исторические памятники» карты «Достопримечательности». Также были рассмотрены туристические сайты и отобраны популярные (по их посещаемости и упоминанию в Интернете) и интересные своим культурно-историческим значением достопримечательности разного плана [16], [30], [39] с учетом того, что в каждом из районов Ленинградской области должен быть как минимум 1 объект. При этом было необходимо не перегружать карту (что относится и к остальным картам), из чего следует, что в пределах одного населенного пункта наносилось не больше 2 объектов.

**Карта природных объектов.** Первая часть объектов – объекты из раздела «Памятники природы» карты «Достопримечательности». Площадные объекты были взяты с карты «Особо охраняемые природные территории». Остальные объекты были добавлены после рассмотрения туристических сайтов (по аналогии с объектами первой карты), и сайтах с информацией об ООТП [28], при этом наносились они таким образом, чтобы покрывать собой всю область, отражая их концентрацию в ее разных районах.

Для удобства классификации все объекты были поделены на несколько категорий:

- 1. Заповедники и природные парки;
- 2. Заказники;
- 3. Памятники природы;

#### 4. Экологические тропы.

Часть объектов из категории экологических троп была изменена, были выбраны либо наиболее протяженные тропы, либо те, которые располагаются в непосредственной близости от других природных объектов. Некоторые объекты (например, Ингерманландский заповедник) было решено убрать, поскольку они находятся в приграничной зоне и могут быть затруднительными для посещения.

**Карта спортивных объектов.** В качестве источников были рассмотрены туристические сайты Ленинградской области [26], [33], [57] и отобраны объекты, отражающие особенности туризма и популярных видов спорта в разных районах. Были выбраны наиболее популярные объекты, включая семейные базы и парки отдыха.

Объекты были поделены на категории:

- 1. Базы отдыха;
- 2. Трассы для горных лыж;
- 3. Трассы для беговых лыж;
- 4. Маршруты для водного туризма.

**Карта памятников Великой Отечественной войны.** Аналогично с вышеперечисленными картами, первая часть объектов – объекты из раздела «Памятники Великой Отечественной войны» карты «Достопримечательности». Остальные объекты были добавлены из списка всех памятников ВОВ в Ленинградской области [**27**] с учетом того, что в каждом из районов должен быть как минимум 1 объект.

Объекты были поделены на категории:

- 1. Мемориалы «Зеленого пояса Славы»;
- 2. Мемориалы;
- 3. Памятники.

При добавлении объектов не из «Атласа» учитывалось, к какой категории принадлежит тот или иной объект. Если в каком-либо районе не было объектов из «Атласа», но при этом находился мемориал «Зеленого пояса Славы», то такой объект добавлялся в первую очередь; за неимением в районе мемориала «Зеленого пояса Славы» добавлялся мемориал; за неимением мемориала – памятник.

Полный список всех отобранных объектов:

# **Карта культурных достопримечательностей:**

1. Парк Монрепо;

- 2. Купеческая усадьба Бережок;
- 3. Музей-усадьба Н. К. Рериха;
- 4. Волховская ГЭС;
- 5. Староладожская крепость;
- 6. Поселок Свирица;
- 7. Усадьба Приютино;
- 8. Выборгский замок;
- 9. Дом станционного смотрителя;
- 10. Музей-усадьба Рождествено;
- 11. Музей-заповедник Гатчина;
- 12. Домик няни Пушкина;
- 13. Екатерининский собор в Кингисеппе;
- 14. Ивангородская крепость;
- 15. Крепость Орешек;
- 16. Ниже-Свирская ГЭС;
- 17. Деревня Гостилицы;
- 18. Крепость Копорье;
- 19. Церковь Николая Чудотворца в Согиницах;
- 20. Церковь Димитрия Солунского Мироточивого в Щелейках;
- 21. Коневский Рождество-Богородичный монастырь;
- 22. Крепость Корела;
- 23. Деревня Скамья;
- 24. Церковь Рождества Христова в Старополье;
- 25. Ленинградская АЭС;
- 26. Дом-музей Римского-Корсакова;
- 27. Марьино усадьба Строгановых;
- 28. Тихвинский Успенский монастырь;
- 29. Зубропитомник в Токсово;
- 30. Киришская ГРЭС;
- 31. Стороженский маяк;
- 32. Деревня Верхние Мандроги;
- 33. Череменецкий монастырь.

# **Карта природных объектов:**

1. Природный парк «Вепсский лес»;

- 2. Природный парк «Токсовский»;
- 3. Ниже-Свирский заповедник;
- 4. Заказник «Староладожский»;
- 5. Заказник «Кивипарк»;
- 6. Заказники «Мшинское болото» и «Север Мшинского болота»;
- 7. Кургальский заказник;
- 8. Заказник «Дубравы у деревни Велькота»;
- 9. Заказник «Чистый мох»;
- 10. Заказник «Лебяжий»;
- 11. Заказник «Гостилицкий»;
- 12. Заказник «Черемнецкий»;
- 13. Заказник «Линдуловская роща»;
- 14. Заказник «Котельский»;
- 15. Заказник «Глебовское болото»;
- 16. Лисинский заказник»;
- 17. Заказник «Гряда Вярямянсельская»;
- 18. Памятник природы «Долина реки Рагуши»;
- 19. Памятник природы «Обнажения девона на реке Саба»;
- 20. Памятник природы «Радоновые источники и озера»;
- 21. Памятник природы «Озеро Ястребиное»;
- 22. Памятник природы «Щелейки»;
- 23. Саблинский памятник природы;
- 24. Памятник природы «Каньон реки Лава»;
- 25. Экотропа «Карельская тишина»;
- 26. Экотропа «Пороги реки Гладышевки»;
- 27. Экотропа «Озеро Берестовое»;
- 28. Экотропа «Лазурные воды»;
- 29. Экотропа «Лукинская тропа»;
- 30. Экотропа «Тропа южного берега».

# **Карта спортивных объектов:**

- 1. Всесезонный курорт «Охта Парк»;
- 2. Веревочный парк «Кошкино Парк»;
- 3. Веревочный парк «Кинг Конг Парк»;
- 4. Парк активного отдыха «GREENVALD Парк Скандинавия»;
- 5. Веревочный парк «Норвежский парк Орех»;
- 6. Лыжная трасса «Рощино»;
- 7. Лыжная трасса «Прибой»;
- 8. Лыжная трасса «ВИФК»;
- 9. Лыжная трасса «Гарболово»;
- 10. Лыжная трасса «Заячья тропа»;
- 11. Вейк-парк «KorkinoWake»;
- 12. Водный туризм с «Командой «Илакс»»;
- 13. Сплав по реке Вуокса;
- 14. Сплав по реке Оредеж;
- 15. Сплав по реке Луга;
- 16. Сплав по реке Волхов;
- 17. Горнолыжный курорт «Северный Склон»;
- 18. Горнолыжный курорт «Туутари-Парк»;
- 19. Горнолыжный курорт «Золотая Долина»;
- 20. Горнолыжный курорт «Красное Озеро».

# **Карта памятников Великой Отечественной войны:**

- 1. Мемориал «Разорванное кольцо»;
- 2. Мемориал «Катюша»;
- 3. Мемориал «Румболовская гора»;
- 4. Мемориал «Сад мира»;
- 5. Мемориал «Стальной путь»;
- 6. Мемориал «Цветок жизни»;
- 7. Мемориал «Невский пятачок»;
- 8. Мемориал «Невский порог»;
- 9. Мемориал «Гостилицкий»;
- 10. Мемориал «Якорь»;
- 11. Мемориал «Январский гром»;
- 12. Мемориал «Штурм»;
- 13. Монумент «Дорога Жизни (ЗИС-5)»;
- 14. Мемориал «Берег Мужественных»;
- 15. Мемориал «Лангина гора»;
- 16. Форт «Красная горка»;
- 17. Мемориал «Начало Дороги Жизни»;
- 18. Парк Свирской Победы;
- 19. Воинский мемориал «ИС-3»;
- 20. Мемориал «Место гибели Джатиева»;
- 21. Мемориальный комплекс на рубеже обороны Ленинграда в Волосовском районе;
- 22. Памятник подвигу экипажа Колобанова;
- 23. Памятник «Сожженным деревням»;
- 24. Самолет в честь авиаторов;
- 25. Памятный знак на рубеже обороны в Тихвинском районе;
- 26. Памятник ополченцам Нарвского рабочего полка;
- 27. Стелла бойцам-разведчикам.

#### **3.3. Разработка картографической основы.**

Картографическая основа была составлена в ПО QGIS Desktop – свободной геоинформационной системе, предназначенной для создания и изменения геопространственной информации. QGIS обладает удобным интерфейсом и необходимым набором инструментов для работы с растровыми и векторными наборами пространственных данных, что обеспечивает эффективную обработку исходную информацию для получения желаемого результата. Помимо этого, QGIS относится к ПО с открытым исходным кодом, позволяющим использовать его без приобретения лицензии.

Необходимо было получить набор векторный слоев формата GEOJSON, которые в дальнейшем были бы интегрированы в код на JavaScript. GEOJSON – формат хранения геопространственных данных, содержащий простые географические объекты и их непространственные атрибуты. Такой формат легко читается языком JavaScript. Для проекта в QGIS и интерактивной карты была выбрана географическая система координат WGS-84 (EPSG:4326), которая является одной из наиболее распространенных и удобна для последующего использования инструментов в рамках данной работы, поскольку именно она используется в сервисе OpenStreetMap [48], который предоставляет стандартные базовые карты, и при обработке GEOJSON-файлов.

За основу была взята готовая цифровая модель рельефа в формате GeoTIFF, разработанная в программах QGIS и ArcGIS в рамках предыдущих исследований для «Атласа Ленинградской области для начальной школы» [56]. Было решено изобразить рельеф только на территорию Ленинградской области, поскольку модель рельефа не

покрывает весь экстент интерактивной карты. Остальные регионы и страны, граничащие с Ленинградской областью, было решено изобразить в один цвет.

С помощью инструмента QGIS «Создать изолинии» на основе растровой модели рельефа были составлены горизонтали с шагом 50 м. Файл с горизонталями был сохранен в векторном формате Shape, который удобен для его дальнейшей обработки, поскольку она выходит быстрее, чем при работе с файлами формата GEOJSON.

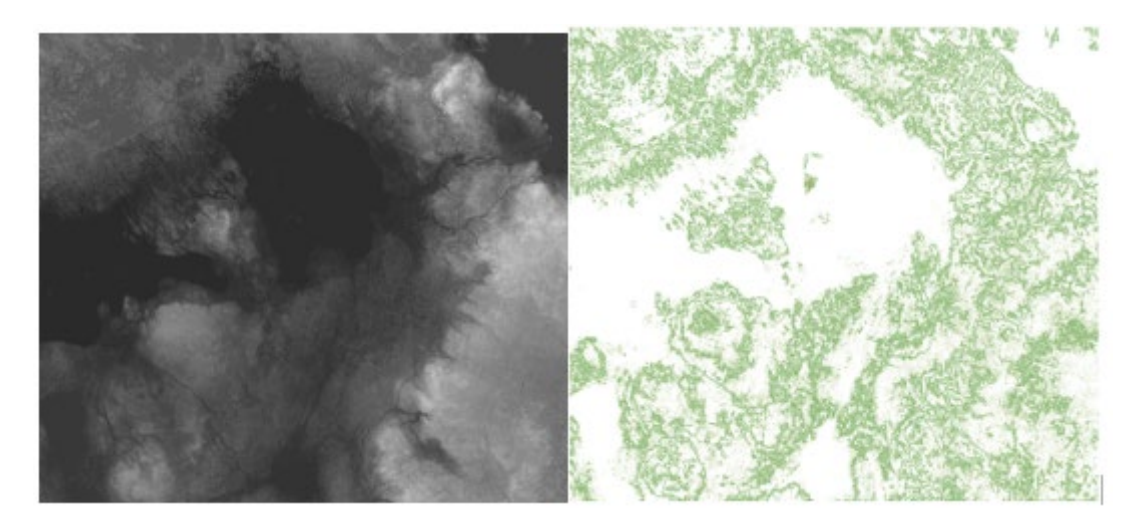

*Рис. 18. Модель рельефа и полученный на ее основе векторный слой изолиний.*

Полученные горизонтали были обработаны и генерализованы. Для этого в QGIS на языке Python был написан сценарий, отбрасывающий слишком мелкие объекты слоя с помощью инструмента «Создать сценарий из шаблона». Код в сценарии получает длины каждого объекта и сверяет их с цензом, и, если длина объекта оказывается больше ценза, добавляет его на новый слой. Затем геометрии были сглажены с помощью инструмента «Сглаживание». Алгоритм увеличивает количество вершин геометрий исходного слоя, что придает ему более аккуратный вид. Таким образом, были получены горизонтали, отображающие все наиболее характерные элементы рельефа данной территории, который при этом не был перегружен.

```
for current, feature in enumerate (features):
# Stop the algorithm if cancel button has been clicked
if feedback.isCanceled():
  break
res = Falseqeom = feature,qeometry()area fin = gen.length()cens = 5000if area fin > cens:
   res = True# Add a feature in the sink
if res == True:
  sink.addFeature(feature, QqsFeatureSink.FastInsert)
# Update the progress bar
feedback.setProgress(int(current * total))
```
*Рис. 19. Сценарий в QGIS на Python.*

С помощью инструмента «Линии в полигоны» на основе горизонталей были получены полигоны изолиний с сохранением значений высот в столбце атрибутивной таблицы «elev».

Векторные файлы границ и гидрографии были получены с помощью модуля QGIS «QuickOSM». Данный модуль позволяет скачивать векторные данные с тайловой основы OpenStreetMap с использованием Overpass API. OpenStreetMap представляет географические объекты с использованием тегов, указывающих на основные структуры данных (точки, линии, полигоны, отношения). Каждый тег описывает географическую характеристику объекта, относящуюся к конкретной структуре данных. Тег представляет собой пару ключ=значение, что является основополагающим методом описания географических данных в OpenStreetMap.

Используя подходящие ключи (keys) и значения (values) данных, можно получать данные для конкретной категории объектов. Все имеющиеся ключи и значения прописаны в документации OSM [47]. В настройках модуля можно менять область, на территорию которой нужно выполнить запрос, время на запрос и типы структур данных, выбранных для получения. Такой инструмент позволяет автоматически получить геометрии различных пространственных объектов, соответствующих их реальному географическому положению.

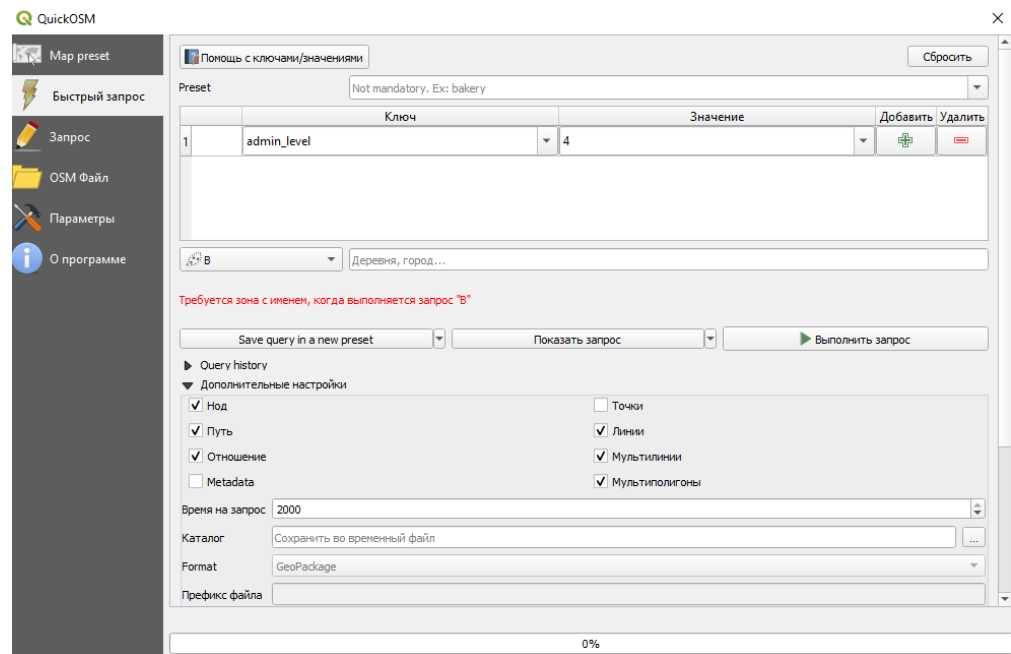

*Рис. 20. Модуль QuickOSM.*

Таким образом, на территорию экстента интерактивной карты были получены следующие данные:

- 1. Полигоны и границы стран, граничащих с Ленинградской областью (key=admin\_level, value=2);
- 2. Полигоны и границы Ленинградской области и других граничащих с ней регионов РФ (key=admin\_level, value=4);
- 3. Полигоны и границы регионов Ленинградской области (key=admin level, value=6);
- 4. Полигоны береговой линии Финского залива (key=natural, value=coastline);
- 5. Полигоны озер и водохранилищ (key=natural, value= water);
- 6. Полилинии рек (key= waterway, value=river);
- 7. Полилинии каналов (key= waterway, value=canal).

Полигоны горизонталей, полученных из цифровой модели рельефа, были обрезаны по границе Ленинградской области с использованием инструмента «Отсечь», отрезающим векторный слой с использованием полигонов дополнительного слоя.

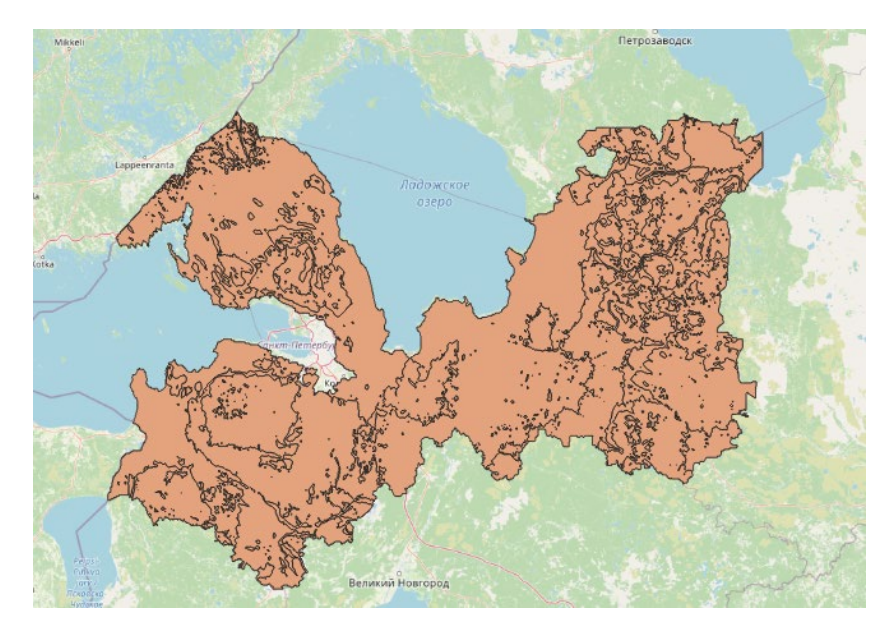

*Рис.21. Полученный полигон с изолиниями.*

Полученные гидрографические данные было необходимо отобрать и преобразовать для их корректного отображения на карте. Самые крупные площадные объекты (Финский залив, Ладожское озеро, Онежское озеро, Псковско-Чудское озеро) были добавлены на отдельный слой, остальные озера и водохранилища были отобраны, ориентируясь на «Атлас Ленинградской области для начальной школы» с добавлением некоторых других относительно крупных объектов для более полного отображения географической обстановки. Для отбора объектов использовался инструмент QGIS «Выбрать объекты по выражению» с выбором по значениям атрибута «name». Аналогично были отобраны реки и каналы.

Слой с реками был разбит на 6 отдельных слоев, а затем разделен на участки с помощью инструмента «Разница». Для каждого слоя было добавлено поле в таблицу атрибутов со значением от 1 до 6, обозначающим номер участка. Затем слои были объединены в один общий слой, и по значению номера участка атрибутам был присвоен стиль с разной толщиной линий. Таким образом были показаны характеристики речной сети: основные реки изображены более толстыми линиями, их притоки – более тонкими; реки расширяются от их истоков к устью.

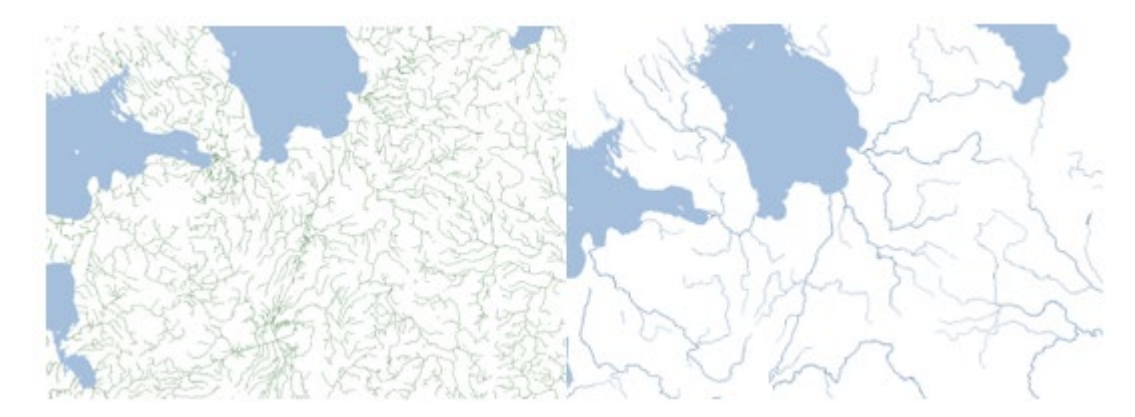

*Рис.22. Слой с реками до и после обработки.*

Для остальных площадных и линейных объектов были подобраны подходящие цвета и стили обводки, данные о стилях слоев были сохранены в виде QML-файлов. Это позволяет быстро менять стили слоев, возвращаться к уже подобранным стилям и наглядно смотреть в программе на их внешний вид, что облегчает дальнейшую работу при написании кода. Цветовая гамма была подобрана в естественных цветах, для слоев граничащих стран и регионов были выбраны нейтральные цвета, а для границ – более яркие для их выделения на общем фоне. Для слоя с изолиниями было разработано несколько цветовых решений, где цвета полигонов определялись цветовой шкалой в соответствии значения поля «elev» - от самого низкого до самого высокого. Сделано это было таким образом, чтобы отразить особенности рельефа Ленинградской области – низменности показаны зеленым цветом, а возвышенности – желтым, поскольку район не высокогорный. В конечном итоге был выбран такой вариант, который бы позволил акцентировать внимание на основных объектах карты и гармонично с ними сочетался.

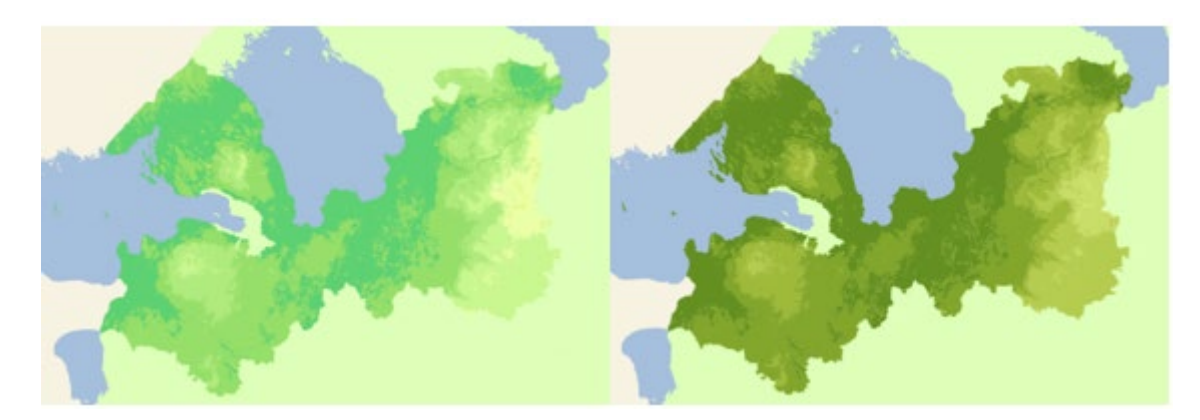

*Рис. 23. Выбор цветового решения для слоя с изолиниями.*

Все обработанные векторные слои были сохранены в формате GEOJSON для их дальнейшего интегрирования в код на JavaScript. Для каждого слоя при сохранении была выбрана проекция WGS-84, которая является единственной валидной для файлов такого формата. Всего было получено 15 векторных файлов:

- 1. isolines\_50 (слой рельефа Ленинградской области);
- 2. BOUNDARY countries other poly (слой граничащих стран);
- 3. BOUNDARY subjects (слой граничащих регионов РФ);
- 4. rivers (слой рек);
- 5. canals (слой каналов);
- 6. BOUNDARY subjects lines (слой границ регионов РФ);
- 7. BOUNDARY subjects LENOBL lines (слой границы Ленинградской области);
- 8. lakes (слой озер и водохранилищ);
- 9. BOUNDARY coastline (слой крупной площадной гидрографии);
- 10. BOUNDARY\_raions (площадной слой районов Ленинградской области);
- 11. BOUNDARY\_raions\_lines (линейный слой районов Ленинградской области);
- 12. BOUNDARY countries other (слой границ соседних стран);
- 13. BOUNDARY\_LENOBL\_marine (слой границы РФ);
- 14. BOUNDARY countries marine (слой водной границы Ленинградской области);
- 15. BOUNDARY\_countries (слой водной границы РФ).

Помимо основных файлов, используемых для картографической основы, были созданы векторные слои населенных пунктов для лучшей навигации по карте. Для этого с помощью модуля QuickOSM были загружены точечные и площадные объекты населенных пунктов, являющимися административными центрами районов Ленинградской области, а также остальных населенных пунктов, на территории которых находятся отобранные объекты, причем для каждой из четырех карт был сделан отдельный слой. По аналогии с остальными слоями, данные слои были сохранены в формате GEOJSON. Всего было получено 8 векторных файлов:

- 1. CITIES capitals points (точечный слой административных центров районов);
- 2. CITIES other points 1 (площадной слой для карты культурных достопримечательностей);
- 3. CITIES other points 3 (площадной слой для карты спортивных объектов);
- 4. CITIES other points 4 (площадной слой для карты спортивных объектов);
- 5. CITIES\_capitals\_polygons (площадной слой административных центров районов);
- 6. CITIES other polygons 1 (площадной слой для карты культурных достопримечательностей);
- 7. CITIES other polygons 3 (площадной слой для карты спортивных объектов);
- 8. CITIES other polygons 4 (площадной слой для карты памятников BOB).

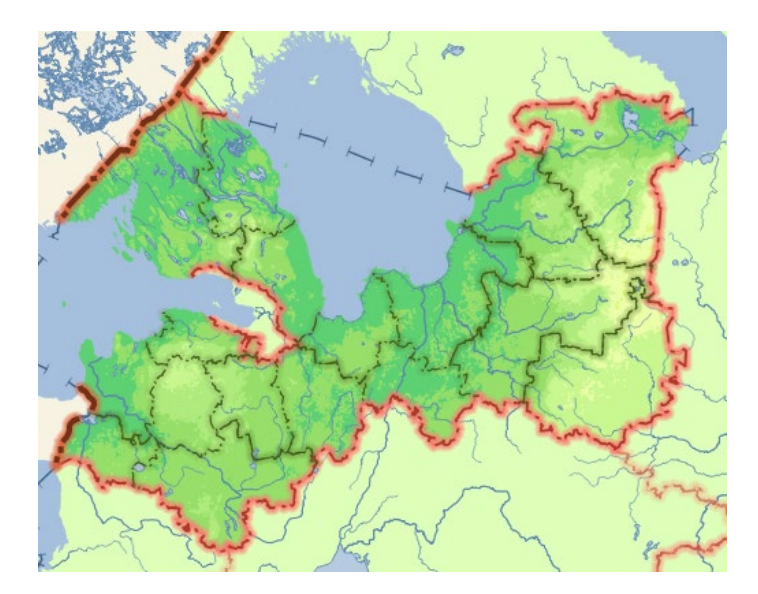

*Рис. 24. Картографическая основа.*

## **3.4. Нанесение объектов и разработка системы условных обозначений.**

Для значковых объектов, отобранных ранее, необходимо было получить их координаты, чтобы в дальнейшем их можно было нанести на карту. Для автоматизации работы решено было воспользоваться геокодированием. Геокодирование - процесс преобразования описания местоположения объекта в его положение на поверхности Земли. [52] Оно является одним из способов получения пространственных данных из адресной информации. Для него необходимо использовать параметры широты и долготы для каждого географического объекта, что позволит получить координаты объекта на местности.

В данной работе использовался автоматический метод геокодирования. Объекты были внесены в таблицы Excel, а затем преобразованы в CSV-формат. Для каждой интерактивной карты был создан отдельный файл, всего было создано 4 файла по числу карт. В поля были вписаны следующие значения: порядковый номер, название объекта, регион, район и населенный пункт, к которому этот объект принадлежит.

Для выполнения геокодирования использовалась библиотека Python GeoPy [**51**]. Данная библиотека позволяет находить адреса географических объектов, используя сторонние геокодеры и другие источники данных. Каждый геолокационный сервис представлен в GeoPy отдельным классом, принимает любые учетные данные или настройки, необходимые для взаимодействия со своим сервисом.

На языке Python был написан код для выполнения операции с использованием геокодера с API ArcGIS. Всего было рассмотрено несколько геокодеров, из которых был выбран наиболее подходящий по ряду параметров. Так, выяснилось, что геокодер Nominatim обладает недостаточной точностью определением объектов (больше половины объектов было не определено, а часть оставшихся объектов оказались расположены за пределами области). Геокодер ArcGIS позволяет относительно точно определить объекты, является простым в использовании и предоставляется на бесплатной основе (в отличие от, например, геокодера Google).

Написанный код считывает данные из CSV-файлов, находящихся в корневой папке, и находит местоположение объектов по их значениям в поле «Адрес», а затем записывает новые CSV-файлы со значениями широты и долготы для каждого объекта, если такое местоположение было определено.

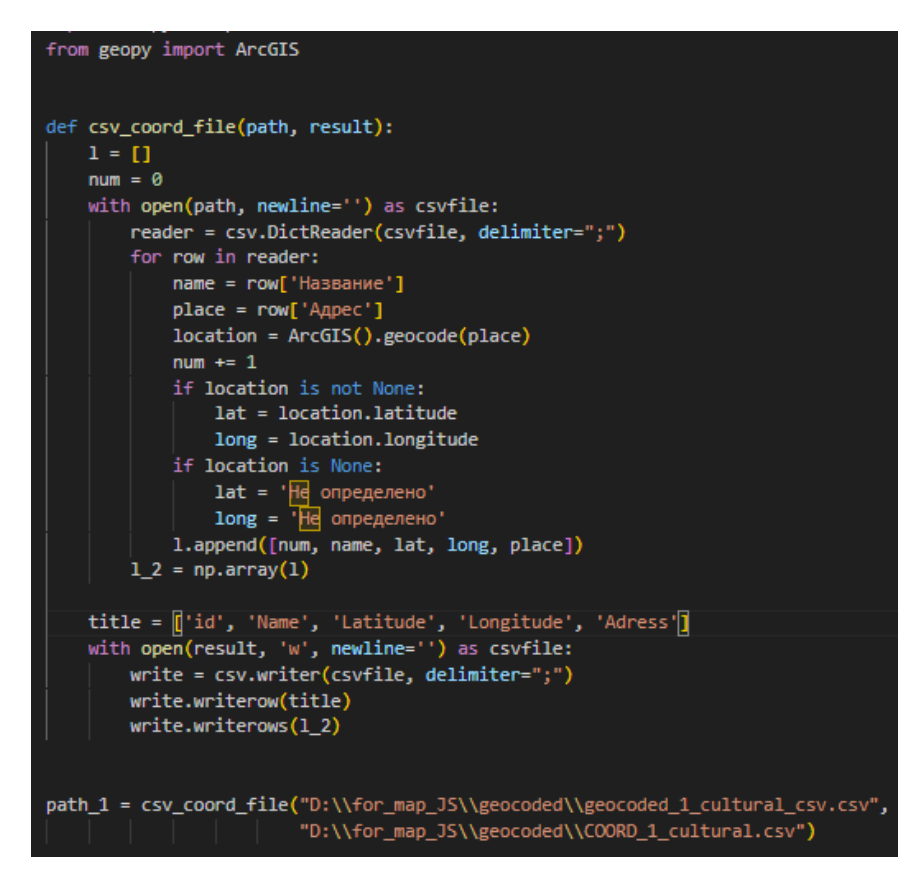

*Рис. 25. Код, выполняющий геокодирование на Python.*

Полученные CSV-файлы были открыты в QGIS и отредактированы. Несмотря на то, что большая часть объектов была определена достаточно точно, некоторые объекты отобразились на карте со смещением, кроме того, такие объекты, как маршруты сплавов по рекам, не были определены. Поэтому такие объекты были перемещены или добавлены вручную, а затем исправленные слои были сохранены в формате GEOJSON. Также с помощью модуля QuickOSM были загружены площадные объекты ООТП для слоя с объектами природы, а уже на основе готового слоя с реками был сделан слой с маршрутами сплавов по рекам. Всего вышло 6 готовых слоев:

- 1. COORD 1 cultural SELECTED (слой точечных объектов для карты культурных достопримечательностей);
- 2. COORD 2 natural SELECTED (слой точечных объектов для карты природных объектов);
- 3. COORD 2 natural SELECTED POLYGONS (слой площадных объектов для карты природных объектов);
- 4. COORD 3 sport SELECTED (слой точечных объектов для карты спортивных объектов);
- 5. COORD 3 sport SELECTED LINES (слой линейных объектов для карты спортивных объектов);
- 6. COORD 4 war SELECTED (слой точечных объектов для карты памятников BOB).

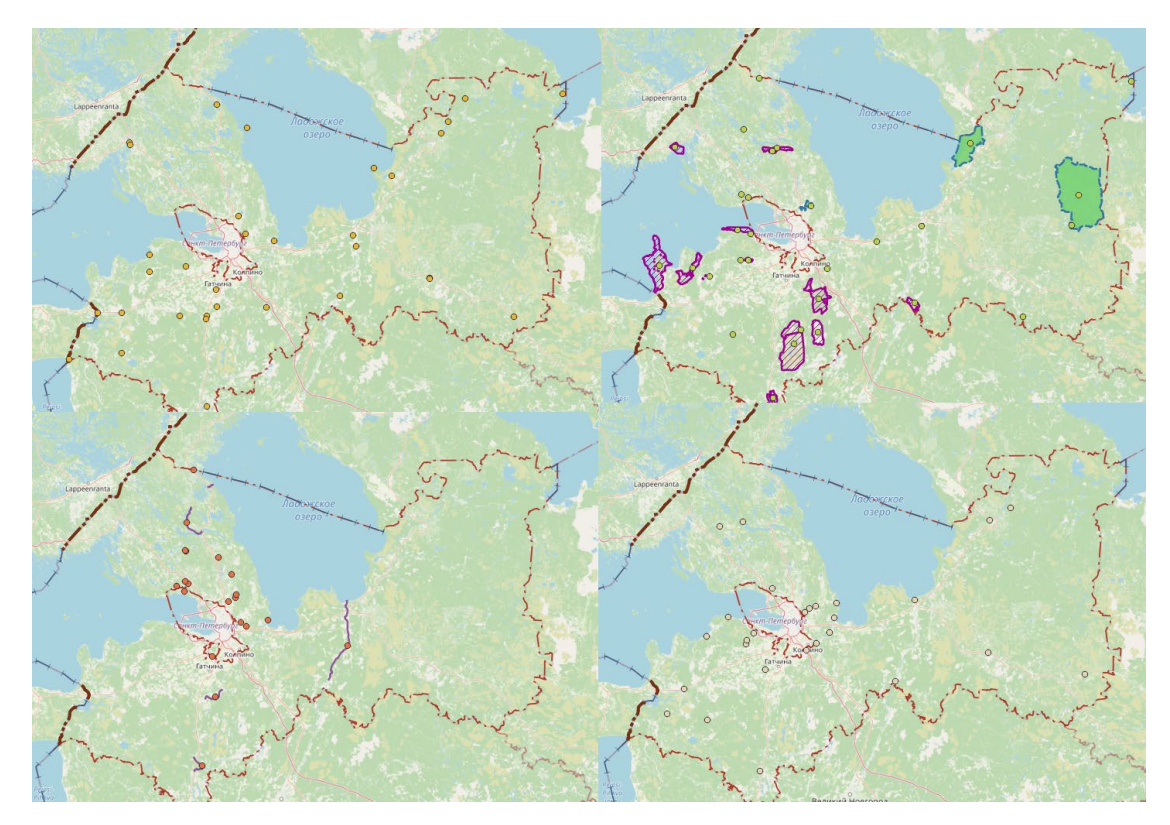

*Рис. 26. Векторные слои для объектов.*

Для значковых объектов была разработана легенда. Было решено отобразить их в виде натуралистичных изображений, понятных пользователям. Для карты достопримечательностей каждый отдельный объект был показан в виде изображения этого объекта, поскольку такие условные стали бы наиболее наглядными для пользователей. Для остальных карт были разработаны условные знаки в соответствии с их категориями, на которые они были поделены. При создании условных знаков были использованы графические редакторы - Adobe Photoshop для растровой графики и CorelDRAW – для векторной.

В начале для каждого условного знака была найдена подходящая фотография в Интернете с изображением того или иного объекта. Фотографии были подобраны так, чтобы объекты на них были достаточно четкими, узнаваемыми, не перегруженными деталями, затрудняющими их восприятие. Затем фотографии были обработаны в Adobe Photoshop с целью повышения их яркости, контрастности и насыщенности. Для этого были использованы инструменты «Яркость/Контрастность», «Кривые», «Экспозиция», «Цветовой тон/Насыщенность», «Выборочная коррекция цвета» со вкладки «Коррекция». Все обработанные фотографии были сохранены в отдельную папку.

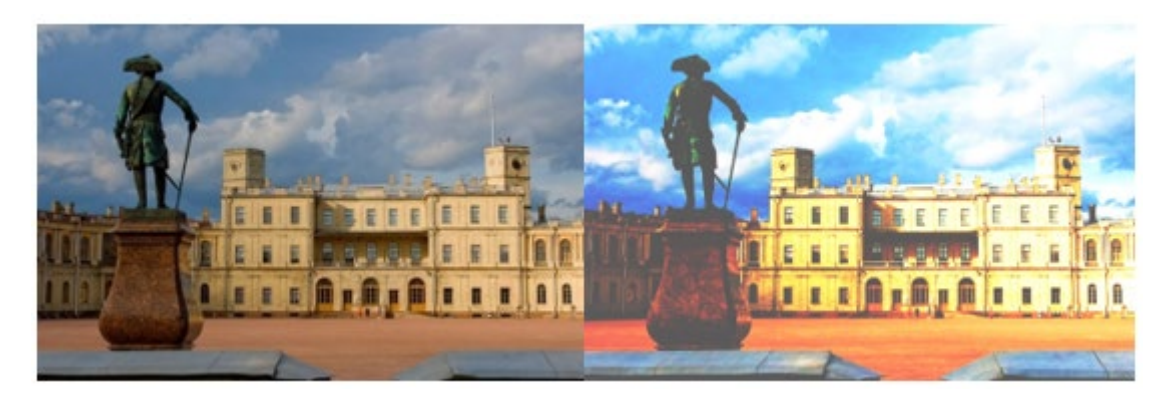

*Рис. 27. Фотография до и после обработки в Adobe Photoshop.*

На основе полученных фотографий были созданы векторные изображения в ПО CorelDRAW. Для каждого условного знака фотографии были импортированы внутрь программы, а затем конвертированы в векторный формат с помощью инструмента «Трассировка абрисом». Необходимо было получить стилизованные, но при этом достаточно натуралистичные изображения. У каждого из векторных изображений был обрезан фон, удалены лишние элементы, а вокруг готового изображения сформирована граница белого цвета толщиной 2,5 мм. Это необходимо для того, чтобы объекты могли выделяться на фоне карты и не сливаться с ее основой.

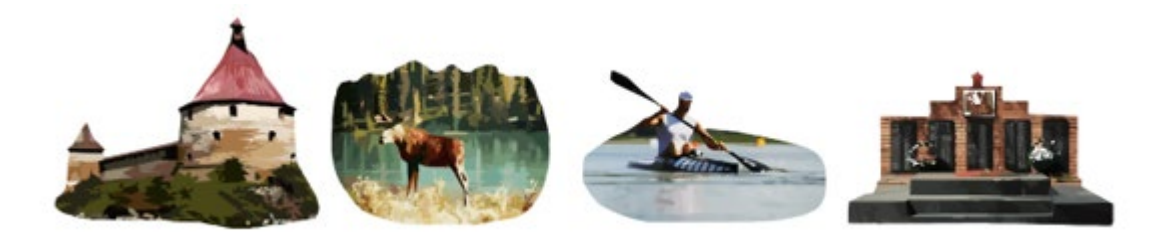

*Рис. 28. Примеры разработанных значков.*

Все готовые условные знаки были сохранены в отдельную папку в формате SVG.

## **3.5. Написание кода для интерактивной карты.**

Код для интерактивной карты был написан в ПО Visual Studio Code на языке программирования JavaScript с использованием языка разметки страниц HTML и языка для создания стилей страницы CSS.

Visual Studio Code (VS Code) – это редактор кода, разрабатываемый Microsoft. Он поддерживает большое количество языков программирования и позволяет работать с разными операционными системам. VS Code имеет множество функций для улучшения процесса написания кода. Он предоставляет возможность автоматического завершения кода, обнаружения ошибок, настройки форматирования и другие инструменты, которые помогают повысить эффективность работы. Немаловажным плюсом является то, что данное ПО является бесплатным и обладает открытым исходным кодом. Также была использована бесплатная платформа Node.js, которая позволяет выполнять код JavaScript на сервере и используется для создания масштабируемых сетевых приложений и вебсерверов.

Для создания интерактивных карт была выбрана библиотека JavaScript Leaflet. [44] На данный момент она является самой популярной геоинформационной библиотекой в мире, а главным ее преимуществом является компактность, за счет чего удается добиться более быстрой загрузки элементов на странице.

Была создана общая рабочая папка, в которой были добавлены файлы формата HTML (len\_obl\_map.html), JavaScript (len\_obl\_map.js) и CSS (style.css). Данная папка была обозначена как корневая с использованием команд «cd» (прописать путь до папки) и «npm init» (инициализация папки) в терминале Node.js. Таким образом работа с файлами будет производиться только в корневой директории, из-за чего отпадает необходимость ссылаться на данные файлы, прописывая абсолютный путь на компьютере. В корневой папке была создана папка geojson со всеми добавленными в нее GEOJSON-слоями и папка svg с добавленными SVG-изображениями условных знаков.

**Написание кода на языках HTML и CSS.** Шаблон для файла HTML был получен на основе кода с сайта библиотеки Leaflet. HTML-код основан на базовой структуре, включающей в себя специальные теги, которые необходимы браузеру для корректного отображения информации из кода. [32] Внутри файла (документа) прописаны следующие основные теги:

- 1. <!DOCTYPE html> элемент, указывающий браузеру, какой стандарт HTML используется в данном документе. На сегодняшний день общепринятым является стандарт HTML5.Ы
- 2. <html></html> парный тег, внутри которого располагается вся информация о разметке страницы. Указывает, что внутри него код следует обрабатывать как HTML. Атрибут lang, прописываемый внутри тега, определяет, на каком естественном языке отображается веб-страница.

В теге <html></html> располагаются дочерние теги, которые находятся внутри него на уровень ниже. Ter <html></html> является для них корневым:

- 1. <head></head> парный тег, предназначен для хранения служебной информации, которая не отображается на странице веб-браузера. Например, здесь могут быть указаны заголовок страницы, метаданные, скрипты, стили, и т.д.
- 2. <body></body> парный тег, предназначен для хранения информации, которая будет отображена на странице веб-браузера.

Информация, прописываемая внутри тегов <head></head>  $u \leq \text{body} \leq \text{body}$  так же содержится в виде остальных тегов. Внутри документа для текущей работы были добавлены основные из них:

- 1. <meta> тег, применяемый для хранения информации, которая предназначенна для браузеров и поисковых систем (метаданных). Находится внутри тега <head></head>. Используется для указания описания страницы, ключевых слов и т. д. Внутри документа можно использовать сразу несколько тегов <meta> . Его важным атрибутом является атрибут charset, задающий кодировку страницы. В документе для работы это UTF-8 – универсальная кодировка, содержащая большинство необходимых терминов из разных языков.
- 2. <title></title> парный тег, определяющий заголовок страницы. Находится внутри тега <head></head>. Для документа был выбран заголовок «Интерактивные карты Ленинградской области для начальной школы», отражающий суть работы.
- 3. <link> определяет связь между документом и внешним ресурсом, используется для связи с файлами стилей, в данном случае – с файлом style.css. Находится внутри тега <head></head>.
- 4. <script></script> используется для написания сценария, прописанного для стороны клиента, т. е. кода на языке JavaScript. Может находиться внутри тега <head></head> или тега <body></body>.Через атрибут src ссылается на внешний файл, в котором прописан этот скрипт, в данном случае – файл len\_obl\_map.js с основным кодом.
- 5. <div></div> предназначен для создания блочного контейнера, который может содержать в себе другие HTML-элементы. Обычно используется с целью группировки элементов на странице и задания им нужных стилей. В текущем документе в контейнер была помещена картографическая основа, на которой будут создаваться интерактивные карты.

Код для CSS-файла, аналогично HTML-файлу, был взят из шаблона кода с сайта библиотеки Leaflet. В CSS-документе содержатся правила, которые определяют свойства и значения тех или иных элементов на странице. В файле для текущей работы содержится два основных правила:

- 1. body $\{\}$  в нем с помощью свойства margin определяется внешний отступ на всех четырёх сторонах элемента.
- 2.  $\#\text{map}\{\}$  в нем с помощью свойства определяется высота для элемента, в данном случае – высота контейнера с картографической основой, которая будет занимать весь экран.

После подготовки HTML- и CSS-документов необходимо сослаться на библиотеку Leaflet в веб-формате, что можно сделать, прописав соответствующие ссылки в тегах <meta>, полученные с сайта библиотеки. Первая строка добавляет ссылку на CSS-файл со стилями Leaflet, а вторая — на JavaScript-файл с библиотекой. Таким образом, при написании собственного кода на JavaScript все элементы из библиотеки будут получаться по данным ссылкам.

DOCTYPE html> <html lang="en"> chead> <meta charset="UTF-8"> <meta http-equiv="X-UA-Compatible" content="IE=edge"> <meta name="viewport" content="width=device-width, initial-scale=1.0"> <title>Интерактивные карты Ленинградской области для начальной школы.</title> K!-- Leaflet <link rel="stylesheet" href="https://unpkg.com/leaflet@1.7.1/dist/leaflet.css" integrity="sha51 <script src="https://unpkg.com/leaflet@1.7.1/dist/leaflet.js" integrity="sha512-XQoYMqMTK8Lvdx <link rel="stylesheet" href="./style.css"> <body> <div id="map"></div> <script src="./len\_obl\_map.js"></script> /body>  $\sqrt{h}$ tml>

*Рис. 29. Код HTMl-документа.*

**Написание кода на языке JavaScript.** Основной задачей при создании скрипта являлось отобразить векторные слои для картографической основы и интерактивных значков для объектов карты на веб-странице. Ниже рассмотрены пути решения поставленной задачи.

Внутри файла len\_obl\_map.js была создана основная переменная map, с помощью которой была инициализирована карта для текущего проекта. Карта – основной контейнер, содержащий в себе картографическую основу с добавленными на нее слоями и применяемыми к ним методами. Обычно на карту добавляется базовый слой, присущий современным веб-ГИС (стандартно это – тайловая подложка OpenStreetMap). Однако в рамках данной работы добавление такого слоя не требовалось, поскольку все векторные слои картографической основы (подложки) занимают собой всю страницу. Поэтому в начале сразу были прописаны только опции для переменной map:

- 1. center: [59.96961, 31.12003] определяет центр для карты в системе координат WGS-84. Координаты были определены в QGIS с помощью модуля Coordinate Capture, который производит захват координат с экрана проекта.
- 2. zoom: 7.1 начальный уровень масштабирования карты, который будет показываться при загрузке страницы. Был подобран таким образом, чтобы территория Ленинградской области занимала всю страницу с запасом по ее краям.
- 3. minZoom: 7.1 минимальный уровень масштабирования карты. В данном случае совпадает с начальным, что часто используется при создании веб-карт.
- 4. maxZoom: 13 максимальный уровень масштабирования карты. Был подобран так, чтобы можно было различить отдельно стоящие значки, находящиеся близко друг к другу, но при этом чтобы масштабирование не было избыточным.
- 5. maxBounds: [[57.88049, 23.65874], [61.64292, 39.39124]] границы, за пределы которых пользователю запрещено перетаскивать карту (их нижняя левая и верхняя правая координаты. Были подобраны с помощью модуля Coordinate Capture в QGIS таким образом, чтобы слои картографической основы выходили за них с запасом.

Следующим этапом при написании кода было добавление всех слоев картографической основы. За основу для написания кода была взята интерактивная карта из туториала на сайте библиотеки Leaflet. По аналогии с данной картой для добавления слоев было решено использовать асинхронную функцию. Асинхронные функции могут быть полезными при работе с Leaflet, при загрузке данных или ресурсов с сервера в фоновом режиме без блокировки пользовательского интерфейса. Например, при загрузке больших объемов геоданных, использование асинхронной функции помогает избежать замирания пользовательского интерфейса и улучшит производительность вашего приложения. Кроме того, асинхронные функции могут использоваться для обработки ответов от сервера в формате GEOJSON, что может быть полезно при загрузке динамически обновляемых данных.

В данном случае использовалась функция getData(), которая возвращает данные для указанного типа или пустую строку, если данных для указанного типа не существуют, или же передаваемая сущность не содержит данных. В начале для получения данных

последовательно были прописаны все переменные, которые добавляют в код GEOJSONфайлы, ссылаясь на них из корневой папки по указанному пути. Таким образом были добавлены все векторные файлы географической основы и объектов для интерактивных карт. Из обозначенных переменных был составлен двумерный массив, внутри которого было создано два отдельных массива для переменных файлов картографической основы и переменных файлов объектов для более удобного обращения к ним в дальнейшем.

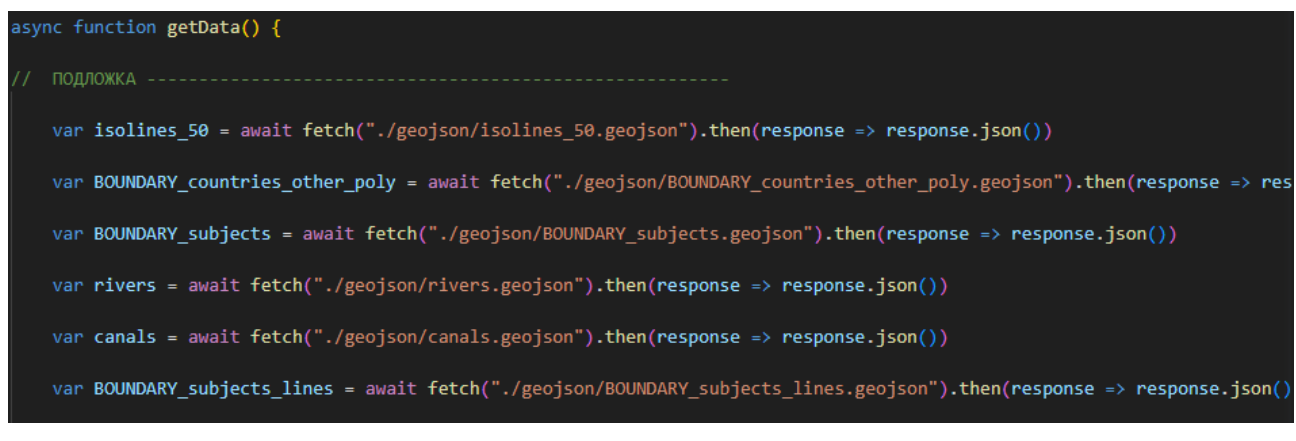

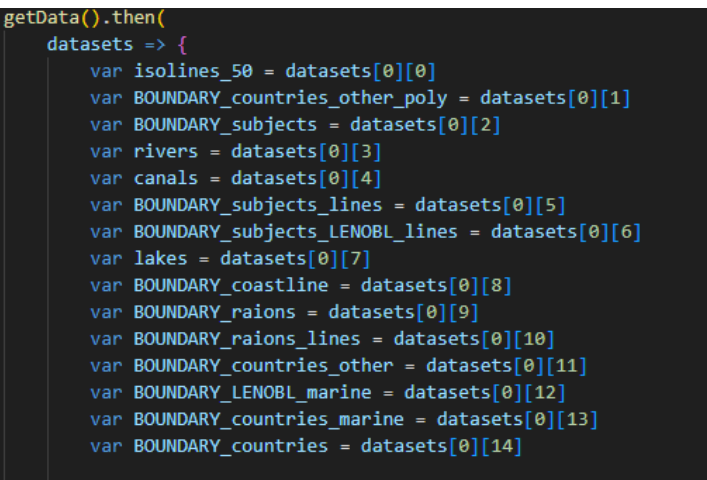

*Рис. 30, 31. Добавление слое в код на JavaScript.*

Далее необходимо было последовательно добавить слои внутрь контейнера карты. Для этого внутри функции getData() были прописаны новые переменные, которые бы представляли объекты GEOJSON для их отображения на карте. С помощью метода L.geoJSON() объекты GEOJSON были приняты на вход, а на карте были созданы слои, содержащие геометрические объекты, описанные в GEOJSON-формате. В методе L.geoJSON() можно прописать не только входящие в него данные, но и дополнительные опции, благодаря котором слои смогут отображаться так, как это требуется пользователю. Для добавленных объектов были использованы следующие опции:

- 1. color цвет обводки слоя;
- 2. opacity непрозрачность обводки слоя;
- 3. fillColor цвет заливки слоя;
- 4. fillOpacity непрозрачность заливки слоя;
- 5. weight толщина обводки слоя;
- 6. dashArray строка, определяющая шаблон штриховки.

Для некоторых из слоев были написаны функции, которые получали те или иные значения опций слоя в зависимости от значений его атрибутов. Так, в слое isolines\_50 цвета объектов получены из значений атрибута elev, а в слое rivers из значений атрибута n (номер участка рек) получены значения толщины. Все опции были вписаны на основе значений, сохраненный раннее в QML-файлах. Затем с помощью метода L.addTo(map) слои были добавлены на карту. Аналогичным образом были добавлены объекты со слоев COORD\_2\_natural\_SELECTED\_POLYGONS (слой площадных объектов для карты природных объектов) и COORD\_3\_sport\_SELECTED\_LINES (слой линейных объектов для карты спортивных объектов).

Некоторые слои было решено в результате переделать по сравнение с тем, как они выглядели внутри проекта QGIS. Так, толщина слоев наземных границ была изменена, а штриховка слоев водных границ и каналов была исправлена так, чтобы она могла отображаться в соответствии с возможностями, предоставляемыми библиотекой.

Следующим этапом стало добавление на карту интерактивных объектов. В первом варианте их планировалось добавить с помощью того же метода L.geoJSON() и от значений атрибутов слоев в конечном итоге получить те или иные маркеры для каждого из объектов. Однако в процессе написания кода возникли технические сложности, из-за которых стало затруднительным добавить на карту слои GEOJSON таким образом, чтобы они отображались корректно. Объекты из слоя удалось отобразить только таким образом, чтобы в одном слое все объекты показывались одинаковыми значками.

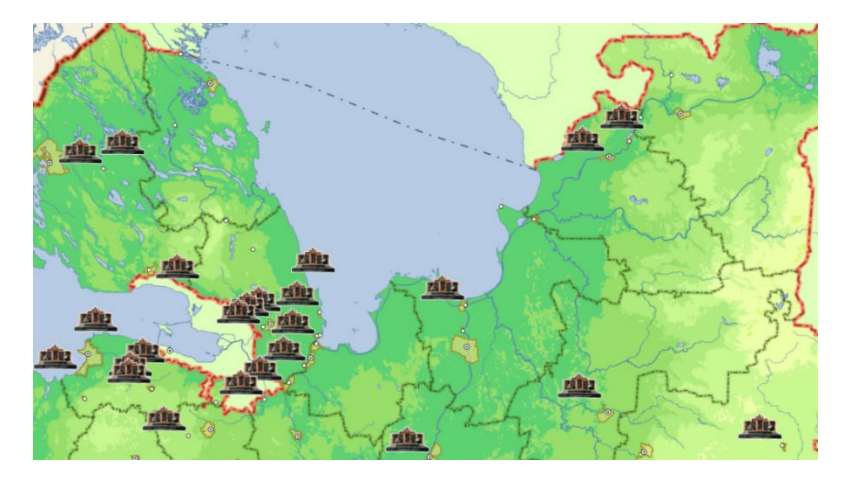

*Рис. 32. Отображение значков при первоначальном варианте кода.*

Кроме того, трудности возникли и при создании подписей объектов гидрографии и территориально-административных единиц, которые нужны для навигации по карте. Стандартные методы из библиотеки позволяют создавать всплывающие окна и подсказки, однако появляется сложность при добавлении простого текста, не привязанного ко всплывающим объектам.

Из вышеописанного стало ясно, что для отображения значков с использованием данного варианта написания кода, а также для отображения отдельных надписей необходимы более углубленные знания в программировании на JavaScrpt. Поэтому было принято более трудоемкое, но при этом корректное решение, которое позволило бы отобразить значки в соответсвии с их местоположением на карту. Было решено добавить каждую точку вручную, используя методы L.Icon и L.marker и обозначая их как новые переменные. Первый метод – это экземпляр значка, который будет использоваться для отображения маркера. В рамках данной работы для него были прописаны следующие опции:

- 1. iconSize размер значка;
- 2. popupAnchor отступ от значка до всплывающего окна;
- 3. iconUrl ссылка на файл значка (в данном случае путь до файла из корневой папки).

Второй метод используется для отображения интерактивных значков на карте. Внутри него прописываются координаты значка и ссылка на переменную, которая используется в качестве отображения маркера. В итоге были добавлены все значки для каждого из объектов, а координаты для них получены из ранее созданных GEOJSONфайлов, в которых они прописаны в качестве атрибутов. Помимо этого, к каждому добавленному значку был применен метод bindPopup, который отвечает за добавление всплывающего окна. Таким образом можно получить информацию об объекте при нажатии на него. В каждом всплывающем окне было прописано название объекта и краткая информация о нем, полученная из раннее изученных источников.

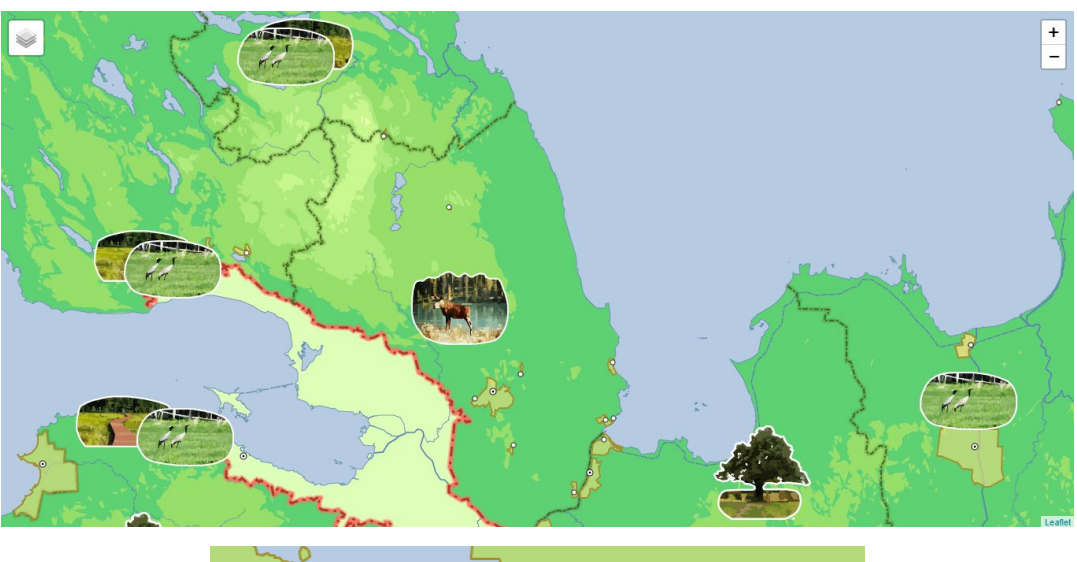

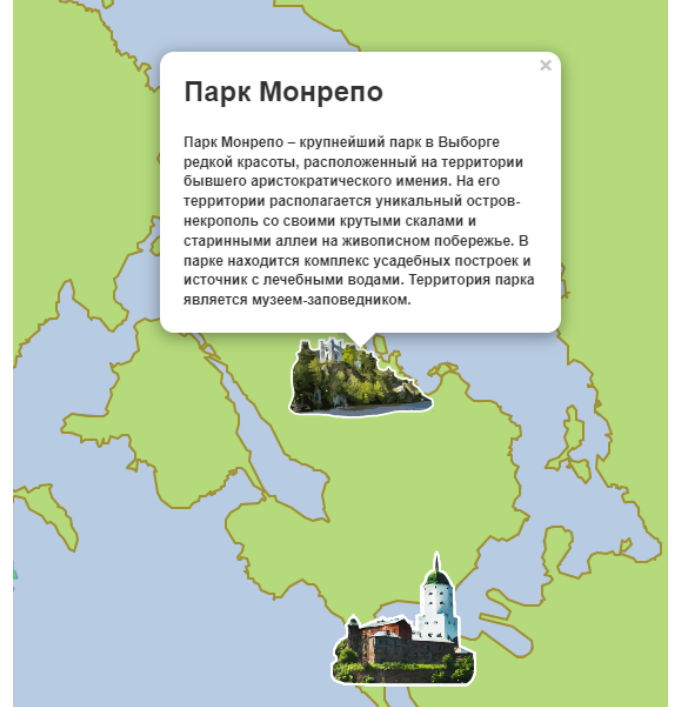

*Рис. 33, 34. Конченый вариант значков на картах.*

Далее добавленные объекты были сгруппированы с использованием метода L.layerGroup. Данный метод позволяет объединять несколько объектов (слоев) в группы по их тематическому содержанию. С помощью него переменные объектов для 4 различных карт были добавлены в отдельные массивы. После группировки к полученным массивам

был применен метод L.control.layers – он управляет слоями и позволяет добавлять несколько слоев на карту, а так же дает пользователю возможность выбирать, какой слой отображать на карте, с помощью специальной кнопки. В конечном итоге благодаря такому методу получилось создать 4 отдельных слоя, которые могут быть использованы как шаблоны для 4 отдельных интерактивных карт.

В конце на карту был добавлен элемент управления масштабом с помощью метода L.control.zoom. Он создает кнопки для уменьшения и увеличения масштаба, которые по умолчанию располагаются в верхнем левом углу страницы, а при этом кнопка управления слоями – в верхнем правом. Анализ интерактивных карт показал, что список слоев, отображаемых на картах, как правило, располагается слева, поэтому было решено поменять кнопки местами с помощью атрибута position.

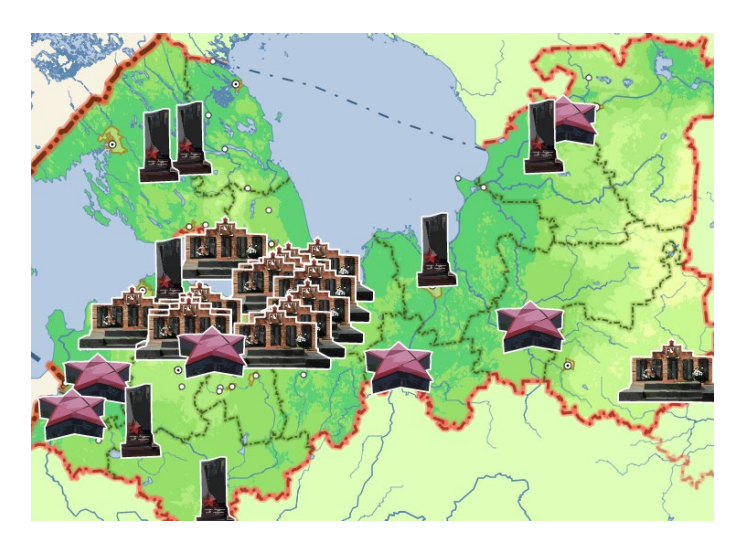

*Рис. 35. Фрагмент карты памятников ВОВ.*

Таким образом, был разработан шаблон для интерактивных карт, который может быть использован как основа при составления связанных с ней программных решений на последующих этапах работы. В процессе разработки из-за обозначенных технических сложностей решено отказаться от некоторых решений реализации кода и оставить их для дальнейшей разработки данного проекта.

# **3.6. Анализ результатов и рекомендации для дальнейшей разработки проекта.**

Вышеописанная проделанная работа в конечном результате может быть обозначена как один из завершенных этапов разработки интерактивных карт Ленинградской области для начальной школы. При ее выполнении удалось добиться отображения работающих интерактивных карт в добавленными на них объектами как в виде статичных, так и интерактивных слове. Интерактивность проявилась в возможности масштабирования окна карты и передвижения по ней, добавления и скрывания групп значков, обозначающих 4 различных интерактивных карт, различающихся по выбранной тематики, нажатии на значки и получении о них информации во всплывающем окне. Картографическая основа обладает оптимальной степенью нагрузки и выполнена цветах, не отвлекающих на себя внимание от интерактивной информации, а разработанные значки отражают суть отображаемых объектов, хорошо выделяются на общем фоне, выглядят красочными и единообразными. Можно заключить, что проект обладает достаточной наглядностью и удобством его использования и воплощает в себе основные современные геоинформационные технологии, используемые при создании интерактивных карт.

Однако при разработке возник ряд вышеописанных технических затруднений, которые предоставляют возможность для доработки проекта на его дальнейших этапах. Поэтому для текущей работы могут быть даны следующие рекомендации:

- 1. Найти способ, с помощью которого можно было бы отобразить подписи на карте. В качестве одного из таких способов может быть рассмотрено подключение слоя базовой карты, которая бы наилучшим образом подходила для карты стилистически и отображала бы всю необходимую информацию. Также в качестве альтернативных способов можно рассмотреть добавление на карту SVG-маркеров в виде текста или поиск необходимого решения в библиотеках JavaScript.
- 2. Разработать способ наиболее удобного отображения значков, чтобы не перегружать ими картографическую основу. Одним из таких решений может стать подбор подходящей кластеризации объектов или же поиск подходящего способа для отображения определенных объектах только при обозначенных масштабах.
- 3. Добавить элементы интерактивности на карту. Подобрать больше возможностей взаимодействия пользователей с элементами карты, а также разработать инструменты для более удобной работы с ней.
- 4. Пересмотреть код на языке JavaScript и найти подходящее решение для устранения указанных затруднений и его дальнейшей модернизации с целью повышения качества кода, которое влияет на быстроту его работы и удобства пользования им.
5. Доработать интерфейс веб-страницы, добавить больше элементов, не находящихся непосредственно в контейнере карты, но улучшающих его дизайн. Например, на страницу можно добавить заголовок карты, а также отдельный всплывающий список, дающий информацию об объектах и показывающий легенду для карт.

#### ЗАКЛЮЧЕНИЕ.

Современная картография  $\mathbf{M}$ геоинформатика стремительно изменяется. разрабатывается все больше способов и методов отображения пространственных данных, направленных на повышение эффективности создания продуктов, упрощение и удобство работы пользователей с ними. Интерактивные и мультимедийные картографические изображения служат наглядным  $\mathbf{M}$ информативном способом отображения пространственной информации. ПОЗВОЛЯЮТ изучать непосредственно ee. взаимодействовать с ней и вносить изменения. Карты, созданные в интерактивном режиме, имеют широкий круг своего применения. Они могут быть использованы в том числе как эффективные наглядные пособия для младших школьников, которые позволяют развить им навыки пространственного мышления и работы с географической информацией.

При создании и разработке интерактивных карт следует учитывать особенности той иной аудитории, для которой предназначен конечный продукт. Карты, или предназначенные для школьников, должны быть не только информативными и наглядными, но и интересными и понятными для них с учетом их возрастных особенностей. Создание новых картографических и геоинформационных продуктов вносит свой вклад в процесс обучения и самообучения.

В процессе работы были решены поставленные задачи:

- 1. Изучены раннее созданные интерактивные карты, а также цифровые и бумажные атласы, выступающие в качестве обучающих пособий для школьников; атласы и карты Ленинградской области;
- 2. Собраны и проанализированы данные на исследуемую территорию;
- 3. Подобран оптимальный способ разработки интерактивных карт, заключающийся в написании собственного кода с использованием данных, полученных с использованием ГИС;
- 4. Изучена библиотека для создания интерактивных карт на языке JavaScript Leaflet;
- 5. Изучены программные продукты QGIS, Visual Studio Code, Note.js, CorelDRAW, Adobe Photoshop;
- 6. Написан код карты на языках JavaScript, HTML и CCS;
- 7. Проведен анализ полученных результатов и составлен список рекомендаций для дальнейшей разработки текущего проекта.

Таким образом, была достигнута цель работы, были разработаны 4 карты различных видов объектов туризма разной тематики (карта культурных достопримечательностей, карта природных объектов, карта спортивных объектов, карта памятников Великой Отечественной войны).

Интерактивные карты Ленинградской области могут быть доработаны с учетом указанных рекомендаций и использоваться для обучения детей младшего школьного возраста.

#### **СПИСОК ЛИТЕРАТУРЫ.**

- 1. Аквилева Г. Н., Клепинина 3. А. Методика преподавания естествознания в начальной школе: Учебное пособие для студентов учреждений среднего профессионального образования педагогического профиля. // Москва: Туманит, изд. центр ВЛАДОС, 2001. – с. 221-224.
- 2. Берлянт А.М. Карта второй язык географии: (Очерки о картографии). Книга для учителя. // Москва: Просвещение, 1985. – с. 133-136.
- 3. Берлянт А.М. Картография: учебник для вузов. // Москва: Аспект Пресс, 2002. с. 272-284.
- 4. Берлянт А.М. Теория rеоизображений. // Москва: ГЕОС, 2006. с. 88-103.
- 5. Григорьева Е. В. Методика преподавания естествознания в начальной школе: учебник для вузов. — 4-е изд., испр. и доп. // Москва : Издательство Юрайт, 2023. – с. 93-95.
- 6. Д. Ю. Добротин [и др.] ; под общей редакцией М. С. Смирновой. Методика преподавания предмета «Окружающий мир» : учебник и практикум для вузов. — 2-е изд., испр. и доп. // Москва: Издательство Юрайт, 2023. – с. 118-125.
- 7. Кузьмин С. Л. Ладога в эпоху раннего средневековья (середина VIII начало XII в.) // Исследование археологических памятников эпохи средневековья. — Санкт-Петербург.: Нестор-История, 2008– с. 1.
- 8. Миронов А. В. Теория и технология преподавания интегрированного курса "Окружающий мир": учебник и практикум для вузов.— 2-е изд., перераб. и доп. // Москва: Издательство Юрайт, 2023. – с. 56-63.
- 9. Примерная рабочая программа начального общего образования окружающий мир (для 1– 4 классов образовательных организаций). Одобрена решением федерального учебнометодического объединения по общему образованию, протокол 3/21 от 27.09.2021 г. // Москва: Аспект Пресс, 2021. – с. 9-16.
- 10. Субетто Д. А. Атлас Ленинградской области. // Санкт-Петербург: Издательство РГПУ им. А. И. Герцена, 2022. – с. 5-6.
- 11. Уэйншенк С. 100 новых главных принципов дизайна: как удержать внимание. // Санкт-Петербург: Питер, 2016. – с. 14-34.
- 12. Fu P. Getting to know web GIS. // Esri Press, 380 New York Street, Redlands, California 92373- 8100 Copyright © 2018 Esri. – с. 93-438
- 13. R. E. Roth. Interactive maps: What we know and what we need to know. // Department of Geography, University ofWisconsin-Madison,WI 53706, USA, 2013. – с. 61-83.

#### *Электронные ресурсы:*

14. Акавова Г. К. Региональный учебник географии - важная составляющая учебного комплекса учителя и ученика. // Известия Дагестанского государственного педагогического университета. Психолого-педагогические науки, 2015. [Электронный ресурс] – Режим доступа: https://cyberleninka.ru/article/n/regionalnyy-uchebnik-geografiivazhnaya-sostavlyayuschaya-uchebnogo-kompleksa-uchitelya-i-uchenika (дата обращения: 28.05.2023).

- 15. Довгаль В. А. Информационные технологии в системе социализации личности. // Вестник Адыгейского государственного университета. Серия 1: Регионоведение: философия, история, социология, юриспруденция, политология, культурология, 2008. [Электронный ресурс] – Режим доступа: https://cyberleninka.ru/article/n/informatsionnye-tehnologii-vsisteme-sotsializatsii-lichnosti (дата обращения: 28.05.2023).
- 16. Достопримечательности в Ленинградской области. [Электронный ресурс] Режим доступа: https://www.tripadvisor.ru/Attractions-g2324023-Activities-Leningrad\_Oblast\_Northwestern\_District.html (дата обращения: 28.05.2023).
- 17. Интерактивная занимательная карта Ленинградской области. [Электронный ресурс]. Режим доступа: https://xn--80aabb9bxa7d.xn--80asehdb/map/17/ (дата обращения: 28.05.2023).
- 18. Историческая справка [Электронный ресурс] Режим доступа: https://tt47.ru/oleningradskoj-oblasti/istoricheskaya-spravka (дата обращения: 28.05.2023).
- 19. История России. Интерактивная карта изменений границ России на протяжении веков. [Электронный ресурс]. – Режим доступа: https://histography.ru/#welcome (дата обращения: 28.05.2023).
- 20. История формирования Ленинградской области // Правительство Ленинградской области [Электронный ресурс] – Режим доступа: https://lenobl.ru/ru/o-regione/istoriya/ (дата обращения: 28.05.2023)
- 21. Калашникова Л. Г., Козлова О. О. Создание электронных топонимических карт территории Мордовии. // Огарёв-Online, 2016. [Электронный ресурс] – Режим доступа: https://cyberleninka.ru/article/n/sozdanie-elektronnyh-toponimicheskih-kart-territorii-mordovii (дата обращения: 28.05.2023)
- 22. Калашникова Л. Г., Шпак Д. Д. Создание электронных карт природы для школьного атласа Кемеровской области. // Огарёв-Online, 2020. [Электронный ресурс] – Режим доступа: https://cyberleninka.ru/article/n/sozdanie-elektronnyh-kart-prirody-dlya-shkolnogo-atlasakemerovskoy-oblasti (дата обращения: 14.05.2023)
- 23. Карта музея-заповедника Гатчина. [Электронный ресурс]. Режим доступа: https://gatchinapalace.ru/park/interactive\_map/index.php (дата обращения: 11.05.2023).
- 24. Карты возраста зданий городов России. [Электронный ресурс]. Режим доступа: https://kontikimaps.ru/how-old/cities?p=h-menu (дата обращения: 11.05.2023)
- 25. Лаптев В. В. Тематическая картография как особое направление информационного дизайна // Международный журнал исследований культуры. 2014. №3 (16). [Электронный

ресурс] – Режим доступа: https://cyberleninka.ru/article/n/tematicheskaya-kartografiya-kakosoboe-napravlenie-informatsionnogo-dizayna (дата обращения: 28.05.2023).

- 26. Маршруты с байдарками по Ленобласти. [Электронный ресурс] Режим доступа: https://pohodski.ru/blog/marshruty-baydarka#a1 (дата обращения: 17.05.2023).
- 27. Окрестности Петербурга. Военная история. [Электронный ресурс] Режим доступа: https://www.aroundspb.ru/voennaya-istoriya.html (дата обращения: 26.05.2023).
- 28. Особо охраняемые природные территории Ленинградской области. Экомаршруты. [Электронный ресурс] – Режим доступа: https://ooptlo.ru/ekomarshrutyi.html (дата обращения: 11.05.2023).
- 29. Открой Минск. Карта для детей. [Электронный ресурс]. Режим доступа: https://mapminsk.ru/map/ (дата обращения: 26.05.2023)
- 30. Официальный туристский портал Ленинградской области. [Электронный ресурс] Режим доступа: http://lentravel.ru/ (дата обращения: 11.05.2023).
- 31. Постановление Правительства РФ от 28.05.2007 N 326 "О порядке получения, использования и предоставления геопространственной информации". [Электронный ресурс] – Режим доступа: https://base.garant.ru/12153856/ (дата обращения: 28.05.2023).
- 32. Современный учебник JavaScript. [Электронный ресурс]. Режим https://learn.javascript.ru/ (дата обращения: 26.05.2023).
- 33. Трассы для беговых лыж Санкт-Петербурга и Ленобласти. [Электронный ресурс] Режим доступа: https://prokatski.ru/interesnoe/155-trassn-dlya-lyzh (дата обращения: 11.05.2023)
- 34. Утробина Е. С., Кокорина И.П. Принципы разработки пользовательского интерфейса для мобильных картографических приложений. // Интерэкспо Гео-Сибирь. 2019. №2. [Электронный ресурс] – Режим доступа: https://cyberleninka.ru/article/n/printsipy-razrabotkipolzovatelskogo-interfeysa-dlya-mobilnyh-kartograficheskih-prilozheniy (дата обращения: 14.05.2023)
- 35. Хронокон. [Электронный ресурс]. Режим доступа: https://chronocon.org/ru/ (дата обращения: 26.05.2023)
- 36. Что такое API? [Электронный ресурс]. Режим доступа: https://aws.amazon.com/ru/whatis/api/ (дата обращения: 26.05.2023).
- 37. Численность населения Российской Федерации по муниципальным образованиям на 1 января 2022 года [Электронный ресурс] – Режим доступа: https://rosstat.gov.ru/compendium/document/13282).
- 38. Юртаева Т. В., Калашникова Л. Г. Разработка содержания карт для детей младшего школьного возраста и дошкольников. // Огарёв-Online, 2019. [Электронный ресурс] – Режим доступа: https://cyberleninka.ru/article/n/razrabotka-soderzhaniya-kart-dlya-deteymladshego-shkolnogo-vozrasta-i-doshkolnikov (дата обращения: 14.05.2023).
- 39. 30 главных достопримечательностей Ленинградской области. [Электронный ресурс] Режим доступа: https://must-see.top/dostoprimechatelnosti-leningradskoj-oblasti/ (дата обращения: 26.05.2023).
- 40. ArcGIS Online. [Электронный ресурс] Режим доступа: https://www.arcgis.com/index.html (дата обращения: 26.05.2023).
- 41. ArcGIS StoryMaps. [Электронный ресурс] Режим доступа: https://storymaps.arcgis.com/ (дата обращения: 26.05.2023).
- 42. Google Maps. [Электронный ресурс] Режим доступа: https://www.google.com/maps (дата обращения: 12.05.2023).
- 43. Interactive mapping. [Электронный ресурс]. Режим доступа: https://www.betterevaluation.org/methods-approaches/methods/interactive-mapping (дата обращения: 28.05.2023).
- 44. Leaflet a JavaScript library for interactive maps. [Электронный ресурс]. Режим https://leafletjs.com/ (дата обращения: 11.05.2023).
- 45. Maps and location for developers. [Электронный ресурс]. Режим доступа: https://www.mapbox.com/ (дата обращения: 28.05.2023).
- 46. Netlify: Develop and deploy websites and apps in record time. [Электронный ресурс] Режим доступа: https://www.netlify.com (дата обращения: 28.05.2023).
- 47. OpenLayers. [Электронный ресурс]. Режим https://openlayers.org/ (дата обращения: 28.05.2023).
- 48. OpenStreetMap Wiki. RU: Объекты карты. [Электронный ресурс] Режим доступа: https://wiki.openstreetmap.org/wiki/RU:%D0%9E%D0%B1%D1%8A%D0%B5%D0%BA%D 1%82%D1%8B\_%D0%BA%D0%B0%D1%80%D1%82%D1%8B (дата обращения: 28.05.2023).
- 49. OpenStreetMap. [Электронный ресурс]. Режим https://www.openstreetmap.org/ (дата обращения: 28.05.2023).
- 50. StoryMap JS. [Электронный ресурс] Режим доступа: https://storymap.knightlab.com/ (дата обращения: 28.05.2023).
- 51. StoryMaps. [Электронный ресурс] Режим доступа: https://storymaps.com/ru (дата обращения: 28.05.2023).
- 52. Welcome to GeoPy's documentation! [Электронный ресурс]. Режим https://geopy.readthedocs.io/en/stable/#welcome-to-geopy-s-documentation (дата обращения: 28.05.2023).
- 53. What is geocoding?—ArcMap | Documentation. [Электронный ресурс] Режим доступа: https://desktop.arcgis.com/ru/arcmap/latest/manage-data/geocoding/what-is-geocoding.htm (дата обращения: 28.05.2023).

## ПРИЛОЖЕНИЕ 1.

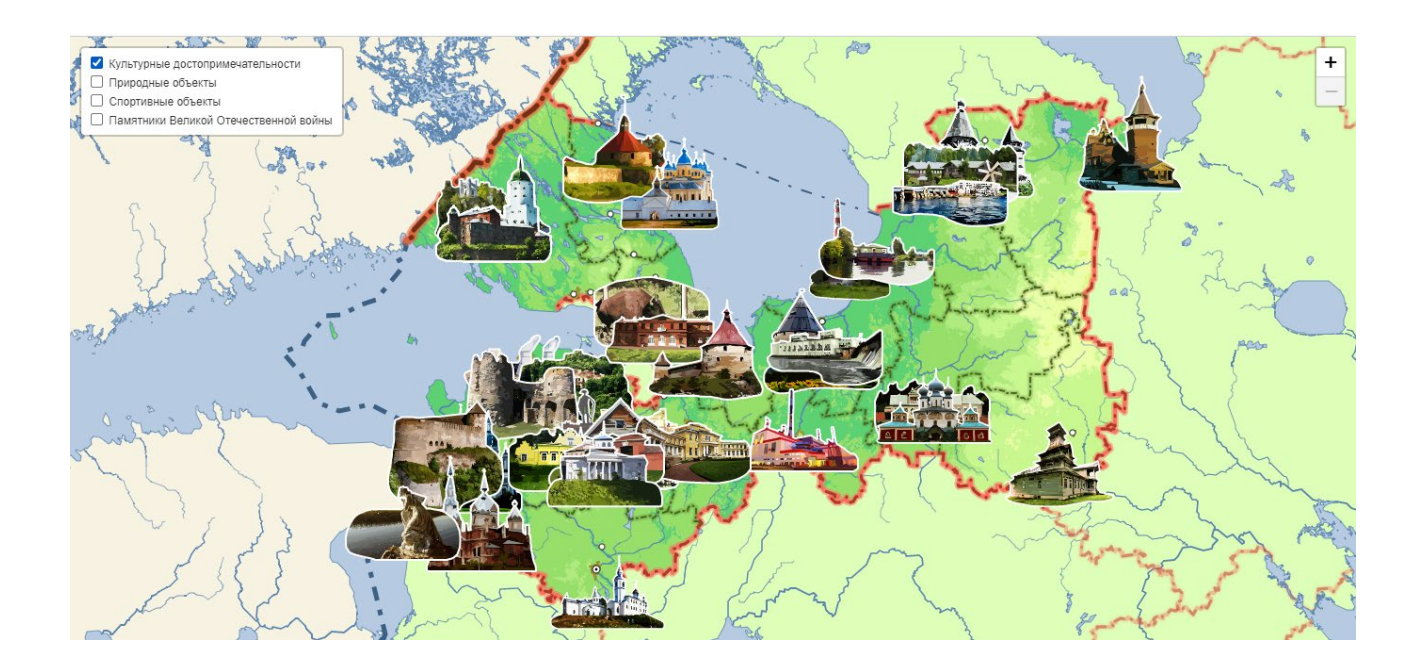

Скриншот карты культурных достопримечательностей.

## **ПРИЛОЖЕНИЕ 2.**

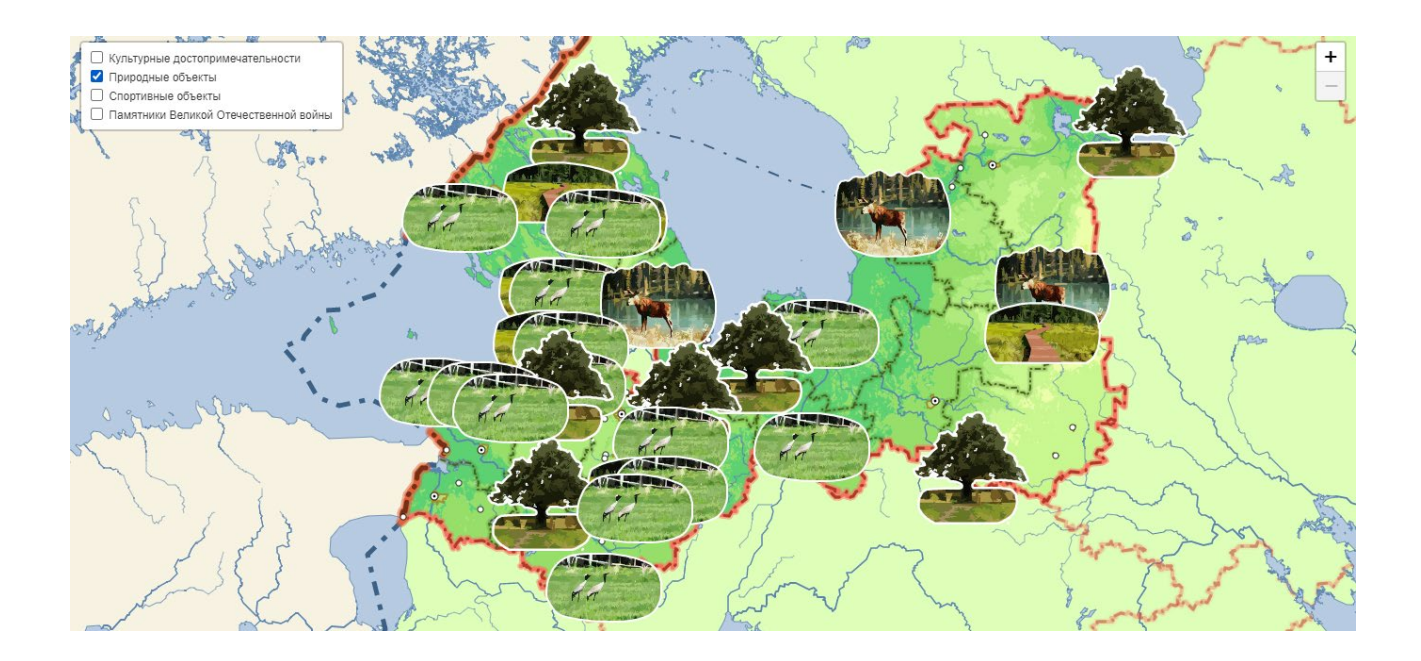

Скриншот карты природных объектов.

### **ПРИЛОЖЕНИЕ 3.**

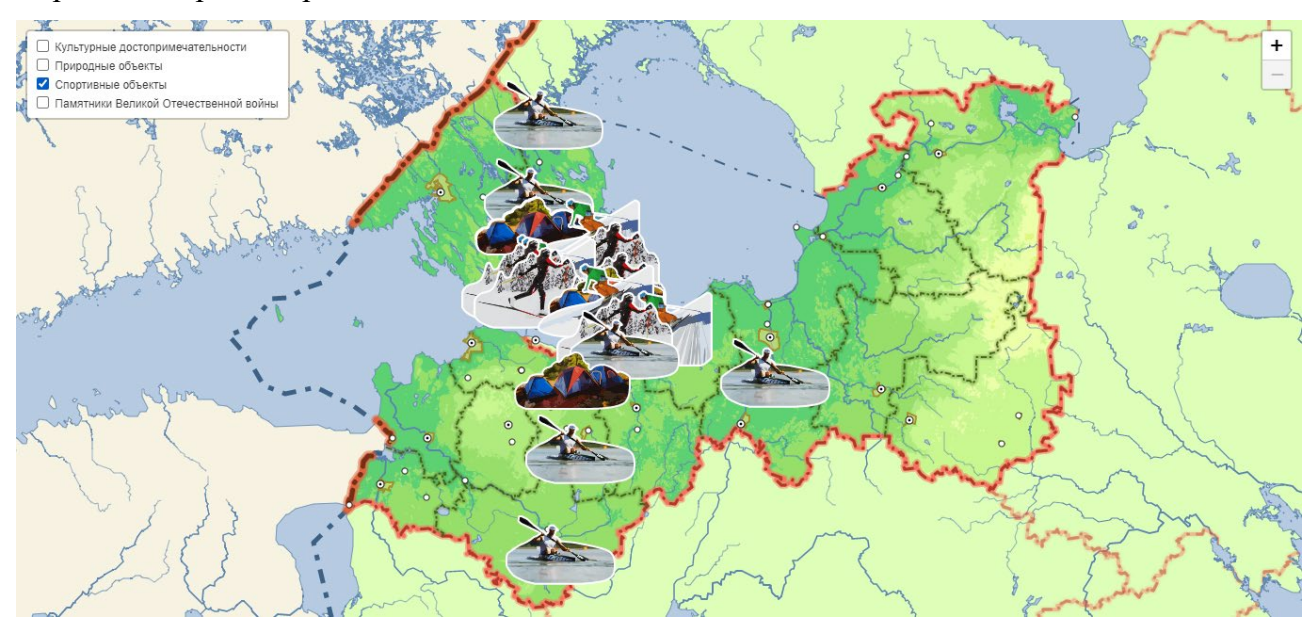

# Скриншот карты спортивных объектов.

## **ПРИЛОЖЕНИЕ 4.**

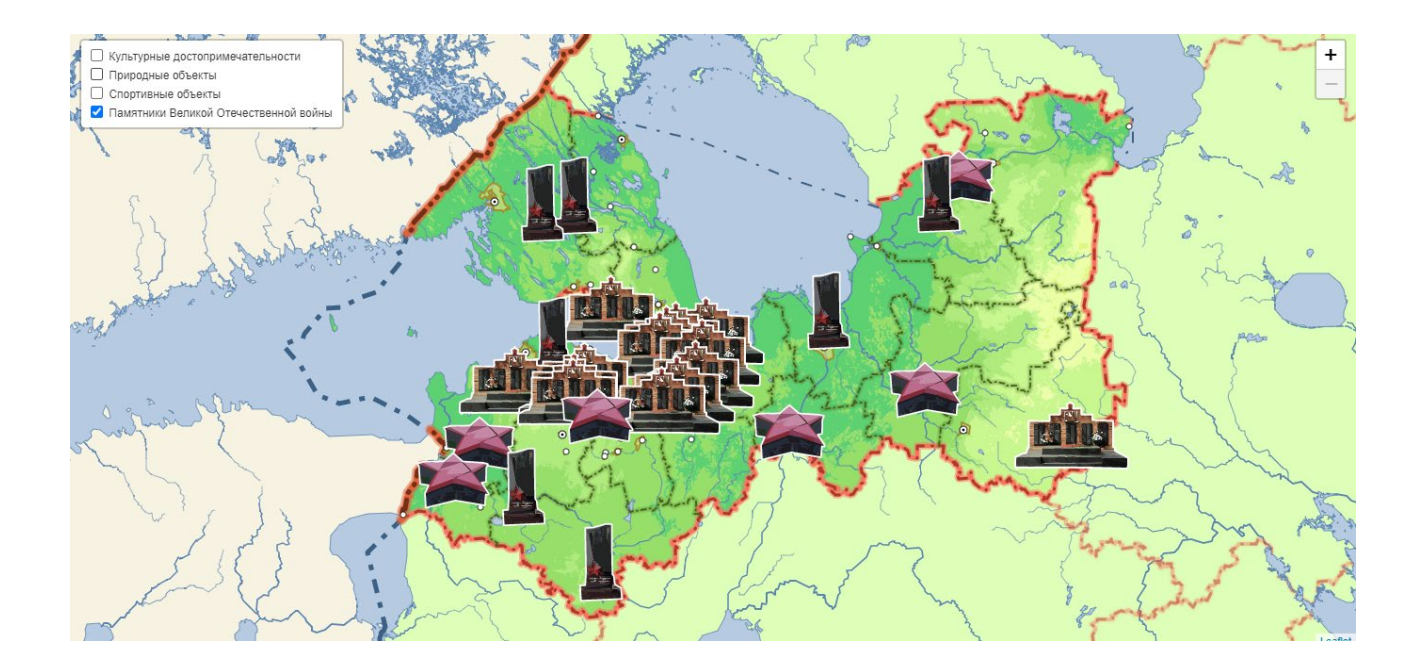

Скриншот карты памятников Великой Отечественной войны.